# UNIVERSITY OF TWENTE.

Formal Methods & Tools.

# **LATEX: een introductie**

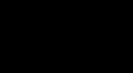

Mark Timmer Maart 2014

<span id="page-0-0"></span>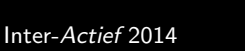

#### **[Introductie](#page-2-0)**

- [De basis](#page-11-0)
- 3 [Tekstopmaak](#page-41-0)
- [Tekst netjes ordenen](#page-58-0)
	- [Opsommingen](#page-59-0)
	- [Tabellen](#page-69-0)
	- [Spacing](#page-77-0)
- 5 [Afbeeldingen en floats](#page-97-0)

#### 6 [Wiskunde](#page-114-0)

- **•** [Eenvoudige formules typen](#page-115-0)
- **•** [Formules uitlijnen](#page-137-0)
- [Verzamelingen en logica](#page-144-0)
- [Referenties en citaties](#page-154-0)
- 8 [Nuttige packages](#page-165-0)
	- [Overig](#page-174-0)
- 10 [Maar wacht, er is meer. . .](#page-197-0)

#### **[Introductie](#page-2-0)**

- [De basis](#page-11-0)
- 3 [Tekstopmaak](#page-41-0)
- [Tekst netjes ordenen](#page-58-0)
	- **•** [Opsommingen](#page-59-0)
	- [Tabellen](#page-69-0)
	- [Spacing](#page-77-0)
- 5 [Afbeeldingen en floats](#page-97-0)

#### **[Wiskunde](#page-114-0)**

- **•** [Eenvoudige formules typen](#page-115-0)
- **•** [Formules uitlijnen](#page-137-0)
- **[Verzamelingen en logica](#page-144-0)**
- [Referenties en citaties](#page-154-0)
- [Nuttige packages](#page-165-0)
- [Overig](#page-174-0)
- <span id="page-2-0"></span>Maar wacht, er is meer...

#### Hoe het allemaal begon:  $T_F X$

- Ontwikkeld door Donald Knuth aan Stanford University
- Scheiding van inhoud en lay-out (geen WYSIWYG)
- Zeer goede ondersteuning voor wiskundige documenten

#### Hoe het allemaal begon: T<sub>F</sub>X

- Ontwikkeld door Donald Knuth aan Stanford University
- Scheiding van inhoud en lay-out (geen WYSIWYG)
- Zeer goede ondersteuning voor wiskundige documenten

#### Wat wij gaan gebruiken: LATFX

- **Ontwikkeld door Leslie Lamport**
- **Gebouwd bovenop TFX**
- Veel eenvoudiger in het gebruik dan TEX

#### Voordelen van LATEX

- $+$  Goede lay-out  $\Rightarrow$  de boodschap komt beter over
- $+$  Perfecte ondersteuning voor wiskundige formules
- $+$  Eenvoudig om aanpassingen in documentstructuur te maken
- Automatische bibliografie, inhoudsopgave, cross-referenties
- $+$  Besturingssysteem-onafhankelijk
- $+$  Slimme layout-algoritmes, mooie lettertypes
- Platte tekst
- $+$  Gratis

#### Voordelen van LATEX

- $+$  Goede lay-out  $\Rightarrow$  de boodschap komt beter over
- $+$  Perfecte ondersteuning voor wiskundige formules
- $+$  Eenvoudig om aanpassingen in documentstructuur te maken
- $+$  Automatische bibliografie, inhoudsopgave, cross-referenties
- $+$  Besturingssysteem-onafhankelijk
- $+$  Slimme layout-algoritmes, mooie lettertypes
- Platte tekst
- $+$  Gratis

#### Nadelen van LATEX

- Lastig om te leren: stijle leercurve
- Lastig om tegen de stijl in te gaan (maar dat wil je ook niet)

#### Voordelen van LATEX

- $+$  Goede lay-out  $\Rightarrow$  de boodschap komt beter over
- $+$  Perfecte ondersteuning voor wiskundige formules
- $+$  Eenvoudig om aanpassingen in documentstructuur te maken
- $+$  Automatische bibliografie, inhoudsopgave, cross-referenties
- $+$  Besturingssysteem-onafhankelijk
- + Slimme layout-algoritmes, mooie lettertypes
- $+$  Platte tekst
- $+$  Gratis

#### Nadelen van LATEX

- Lastig om te leren: stijle leercurve
- Lastig om tegen de stijl in te gaan (maar dat wil je ook niet)
- Je ergert je voortaan aan ieder Word-document

Installatie:

- Windows: MikTeX (<http://www.miktex.org>)
- MacOS X: TeXLive (<http://www.tug.org/mactex/>)
- Linux: standaard in je distributie

Installatie:

- Windows: MikTeX (<http://www.miktex.org>)
- MacOS X: TeXLive (<http://www.tug.org/mactex/>)
- Linux: standaard in je distributie

Editor:

- Windows: TeXworks
- MacOS X: TeXShop
- **·** Linux: vi

Installatie:

- Windows: MikTeX (<http://www.miktex.org>)
- MacOS X: TeXLive (<http://www.tug.org/mactex/>)
- Linux: standaard in je distributie

Editor:

- Windows: TeXworks
- MacOS X: TeXShop
- Linux: vi

Compilatie: pdflatex doc.tex (soms meerdere keren!)

## **[Introductie](#page-2-0)**

#### [De basis](#page-11-0)

- 3 [Tekstopmaak](#page-41-0)
- [Tekst netjes ordenen](#page-58-0)
	- **•** [Opsommingen](#page-59-0)
	- [Tabellen](#page-69-0)
	- [Spacing](#page-77-0)
- 5 [Afbeeldingen en floats](#page-97-0)

#### **[Wiskunde](#page-114-0)**

- **•** [Eenvoudige formules typen](#page-115-0)
- **•** [Formules uitlijnen](#page-137-0)
- **[Verzamelingen en logica](#page-144-0)**
- [Referenties en citaties](#page-154-0)
- [Nuttige packages](#page-165-0)
- [Overig](#page-174-0)
- <span id="page-11-0"></span>Maar wacht, er is meer...

## De structuur van een **AT<sub>F</sub>X-document**

Ieder LATEX-document heeft de volgende structuur:

```
\documentclass{...}
...
preamble
...
\begin{document}
...
tekst inclusief opmaakcommando's
...
 \text{end}\{\text{document}\}
```
- In de preamble kunnen macro's gedefinieerd worden, packages geladen worden, etc.
- **In het document-block staat de daadwerkelijke tekst, inclusief** commando's die met de lay-out te maken hebben.

Demo: Hello World

```
\documentclass {article }
```

```
\begin{document}
Hello world!
\end{document}
```

```
\documentclass{article}
\begin{document}
Hello world!
\end{document}
```
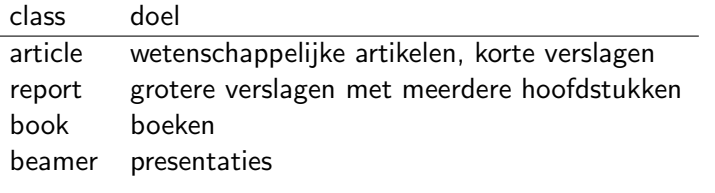

Belangrijke opties:

10pt, 12pt, a4paper, twocolumn, oneside, twoside

```
\documentclass[a4paper]{article}
\begin{document}
```

```
Hello world!
\end{document}
```
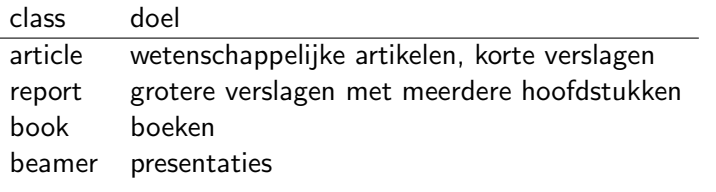

Belangrijke opties:

10pt, 12pt, a4paper, twocolumn, oneside, twoside

Tekst typen doe je net als in Word, met een paar uitzonderingen:

Om een nieuwe alinea te beginnen druk je twee keer op enter, of typ je  $\setminus \setminus$  (of  $\setminus \setminus$  om de alinea niet af te breken)

- Om een nieuwe alinea te beginnen druk je twee keer op enter, of typ je  $\setminus \setminus$  (of  $\setminus \setminus$  om de alinea niet af te breken)
- Voor een nieuwe pagina: \newpage

- Om een nieuwe alinea te beginnen druk je twee keer op enter, of typ je \\ (of \\\* om de alinea niet af te breken)
- Voor een nieuwe pagina: \newpage
- Gebruik geen tab; inspringen gebeurt automatisch (expliciet inspringen kan met  $\ind$ ent, het onderdrukken met  $\nonumber$ noindent)

- Om een nieuwe alinea te beginnen druk je twee keer op enter, of typ je  $\setminus \setminus$  (of  $\setminus \setminus *$  om de alinea niet af te breken)
- Voor een nieuwe pagina: \newpage
- Gebruik geen tab; inspringen gebeurt automatisch (expliciet inspringen kan met  $\ind$ ent, het onderdrukken met  $\nonumber$ noindent)
- Speciale karakters (& %  $\#\$  { } \_ \ ~  $\sim$  ^ |\$) kan je niet zonder meer typen. Gebruik de volgende commando's:  $\&, \ \%\, \ \{\}, \ \}\, \ \ \text{textbacks}$  $\{\hat{\sigma}, \hat{\sigma}\}\$ ,  $\text{between } \$

- Om een nieuwe alinea te beginnen druk je twee keer op enter, of typ je \\ (of \\\* om de alinea niet af te breken)
- Voor een nieuwe pagina: \newpage
- Gebruik geen tab; inspringen gebeurt automatisch (expliciet inspringen kan met  $\ind$ ent, het onderdrukken met  $\nonumber$ noindent)
- Speciale karakters (& %  $\#\ \{\ \}$  \_ \ ~  $\sim$  ^ |\$) kan je niet zonder meer typen. Gebruik de volgende commando's:  $\&. \%$ ,  $\#$ ,  $\{\, \}$ ,  $\text{textbacks}$  $\{\hat{\sigma}, \hat{\sigma}, \hat{\sigma}\}$ , \textbar, \\$
- Letters met accents (ê, é, è, ï, ñ) kan je niet gewoon typen. Gebruik de commando's  $\e$ e,  $\e$ ,  $\e$ ,  $\e$ ,  $\e$ ,  $\i$ ,  $\sin$ . In sommige stijlen moet je  $\forall$ ' i typen (vergelijk  $\forall$ i: 1)

- Om een nieuwe alinea te beginnen druk je twee keer op enter, of typ je \\ (of \\\* om de alinea niet af te breken)
- Voor een nieuwe pagina: \newpage
- Gebruik geen tab; inspringen gebeurt automatisch (expliciet inspringen kan met  $\ind$ ent, het onderdrukken met  $\nonumber$ noindent)
- Speciale karakters (& %  $\#\ \{\ \}$  \_ \ ~  $\sim$  ^ |\$) kan je niet zonder meer typen. Gebruik de volgende commando's:  $\&. \%$ ,  $\#$ ,  $\{\, \}$ ,  $\text{textbacks}$  $\{\hat{\sigma}, \hat{\sigma}, \hat{\sigma}\}$ , \textbar, \\$
- Letters met accents (ê, é, è, ï, ñ) kan je niet gewoon typen. Gebruik de commando's  $\e$ e,  $\e$ ,  $\e$ ,  $\e$ ,  $\e$ ,  $\i$ ,  $\sin$ . In sommige stijlen moet je  $\forall$ ' i typen (vergelijk  $\forall$ i: 1)
- Schrijf "citaat" en niet "citaat"

Gebruik − voor bijvoorbeeld student-assistent, −− voor bijvoorbeeld 'zie blz. 6–9' en −−− voor een gedachtestreepje — zoals ik hier doe.

- Gebruik − voor bijvoorbeeld student-assistent, −− voor bijvoorbeeld 'zie blz. 6–9' en −−− voor een gedachtestreepje — zoals ik hier doe.
- Zet  $\text{userbackage}[dutch]\{\text{babel}\}\$ in de preamble om LATFX Nederlandse afbreekregels te laten gebruiken!
- Zet zelf geen afbreekstreepjes in woorden aan het eind van zinnen; LAT<sub>E</sub>X doet dat automatisch. Als een woord verkeerd wordt afgebroken, zet dan \hyphenation{huis−je, boom−pje} in de preamble. Ook mogelijk: huis\−je direct in de tekst.
- Zorgen dat een woord niet afgebroken wordt: \mbox{huisje}

- Gebruik − voor bijvoorbeeld student-assistent, −− voor bijvoorbeeld 'zie blz. 6–9' en −−− voor een gedachtestreepje — zoals ik hier doe.
- Zet  $\text{userbackage}[dutch]\{\text{babel}\}\$ in de preamble om LATFX Nederlandse afbreekregels te laten gebruiken!
- Zet zelf geen afbreekstreepjes in woorden aan het eind van zinnen; LAT<sub>E</sub>X doet dat automatisch. Als een woord verkeerd wordt afgebroken, zet dan \hyphenation{huis−je, boom−pje} in de preamble. Ook mogelijk: huis\−je direct in de tekst.
- Zorgen dat een woord niet afgebroken wordt: \mbox{huisje}
- Zet een %-teken voor zinnen die als commentaar dienen; deze zullen niet in de PDF verschijnen.

- Gebruik − voor bijvoorbeeld student-assistent, −− voor bijvoorbeeld 'zie blz. 6–9' en −−− voor een gedachtestreepje — zoals ik hier doe.
- Zet  $\text{userbackage}[dutch]\{\text{babel}\}\$ in de preamble om LATFX Nederlandse afbreekregels te laten gebruiken!
- Zet zelf geen afbreekstreepjes in woorden aan het eind van zinnen; LAT<sub>E</sub>X doet dat automatisch. Als een woord verkeerd wordt afgebroken, zet dan \hyphenation{huis−je, boom−pje} in de preamble. Ook mogelijk: huis\−je direct in de tekst.
- Zorgen dat een woord niet afgebroken wordt: \mbox{huisje}
- Zet een %-teken voor zinnen die als commentaar dienen; deze zullen niet in de PDF verschijnen.
- $\bullet$  Mocht je een TBK-minor gaan doen: \euro levert  $\infty$  op (hier is het package eurosym voor nodig)

- Gebruik − voor bijvoorbeeld student-assistent, −− voor bijvoorbeeld 'zie blz. 6–9' en −−− voor een gedachtestreepje — zoals ik hier doe.
- Zet  $\text{userbackage}[dutch]\{\text{babel}\}\$ in de preamble om LATFX Nederlandse afbreekregels te laten gebruiken!
- Zet zelf geen afbreekstreepjes in woorden aan het eind van zinnen; LATEX doet dat automatisch. Als een woord verkeerd wordt afgebroken, zet dan \hyphenation{huis−je, boom−pje} in de preamble. Ook mogelijk: huis\−je direct in de tekst.
- Zorgen dat een woord niet afgebroken wordt: \mbox{huisje}
- Zet een %-teken voor zinnen die als commentaar dienen; deze zullen niet in de PDF verschijnen.
- $\bullet$  Mocht je een TBK-minor gaan doen: \euro levert  $\infty$  op (hier is het package eurosym voor nodig)
- Als je het eind van een zin niet meer weet. . . gebruik dan \ldots. Als ik gewoon drie punten typ krijg je dit...

```
\documentclass[a4paper]{article}
```

```
\begin{document}
```

```
\section{Introductie}
Hello world!
```

```
\subsection{Notaties}
Blabla.
```

```
\section{Conclusies}
Bye bye!
```

```
\end{document}
```

```
\part{Fundamental Algorithms}
  \chapter{Basic concepts}
     \section{Algorithms}
        ...
     \section{Mathematical preliminaries}
        \subsection{Mathematical induction}
           ...
        \subsection{Asymptotic Representations}
           \subsubsection{The O−notation}
               ...
               \paragraph{Final remarks}
                  ...
```
#### Een inhoudsopgave krijg je eenvoudig via

tableofcontents

#### Een inhoudsopgave krijg je eenvoudig via

tableofcontents

Ook mogelijk:

\tableoftables, \tableoffigures

#### Een inhoudsopgave krijg je eenvoudig via

tableofcontents

Ook mogelijk:

\tableoftables, \tableoffigures

Een sectie een andere naam geven in de inhoudsopgave dan in het document:

\section[Korte titel]{En hier de lange titel voor in het document}

#### Een inhoudsopgave krijg je eenvoudig via

tableofcontents

Ook mogelijk:

\tableoftables, \tableoffigures

Een sectie een andere naam geven in de inhoudsopgave dan in het document:

\section[Korte titel]{En hier de lange titel voor in het document}

Bepalen hoeveel er in de inhoudsopgave moet komen:

\setcounter{tocdepth}{2}

#### Een inhoudsopgave krijg je eenvoudig via

tableofcontents

Ook mogelijk:

\tableoftables, \tableoffigures

Een sectie een andere naam geven in de inhoudsopgave dan in het document:

\section[Korte titel]{En hier de lange titel voor in het document}

Bepalen hoeveel er in de inhoudsopgave moet komen:

\setcounter{tocdepth}{2}

Een sectie weglaten uit de inhoudsopgave (en niet nummeren):

section∗{Sectienaam}

```
\documentclass[a4paper]{article}
\author{Mark Timmer}
\text{display}\text{title} Typen in \text{LaTeX}\begin{bmatrix} \text{begin}\end{bmatrix}\maketitle
...
\end{document}
```
#### Demo: secties, titel, auteur, inhoudsopgave, ligatures

In LATEX kan een document uit verschillende bestanden bestaan.

 $\bullet$  \input{file.tex}:

substitueert dit commando voor de complete inhoud van \texttt{file.tex}.

 $\bullet$  \include{file}:

komt overeen met \clearpage \input{file.tex} \clearpage

Als je  $\in$ include gebruikt, dan kan je ook  $\in$ includeonly gebruiken:

```
...
 \langleincludeonly\{file2\}\begin{document}
 \text{include{file1}}\text{include{file2}}\intinclude\{file3\}\text{end}\{\text{document}\}
```
## Paginanummering

In principe gaat paginanummering automatisch. Voor een groot verslag wil je echter soms net iets anders. Gangbaar is:

```
documentclass{report}
author{Mark Timmer}
\title{Testdocument}
```

```
\begin{bmatrix} \text{begin}\end{bmatrix}\text{pagenta}\maketitle
tableofcontents
```

```
newpage
\text{pagenumbering}\{\text{arabic}\}\chapter{Introductie}
\section{Aanpak}
\{ed\}document\}
```
Op een bepaalde pagina het paginanummer weglaten:

\thispagestyle{empty}

Om dit voor alle pagina's te doen zet je in de preamble:

pagestyle{empty}

(andere opties: plain, headings)

Om de telling aan te passen:

\setcounter{page}{1}

Vandaag gaan we het document "Een mooi document in LATEX" namaken met LAT<sub>E</sub>X.

Opdracht 1:

Maak een document dat het precies zo uitziet als "Een mooi document in LAT<sub>F</sub>X" tot en met sectie 1. (Om dit voor elkaar te krijgen moet je al een skelet voor de

resterende secties maken, anders klopt de inhoudsopgave niet.)

#### **[Introductie](#page-2-0)**

[De basis](#page-11-0)

#### 3 [Tekstopmaak](#page-41-0)

- [Tekst netjes ordenen](#page-58-0)
	- **•** [Opsommingen](#page-59-0)
	- [Tabellen](#page-69-0)
	- [Spacing](#page-77-0)
- 5 [Afbeeldingen en floats](#page-97-0)

### **[Wiskunde](#page-114-0)**

- **•** [Eenvoudige formules typen](#page-115-0)
- **•** [Formules uitlijnen](#page-137-0)
- **[Verzamelingen en logica](#page-144-0)**
- [Referenties en citaties](#page-154-0)
- [Nuttige packages](#page-165-0)
- [Overig](#page-174-0)
- <span id="page-41-0"></span>Maar wacht, er is meer...

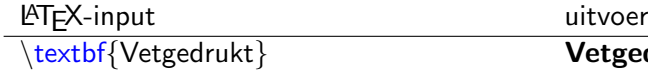

vetgedrukt

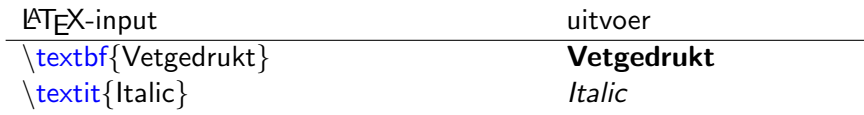

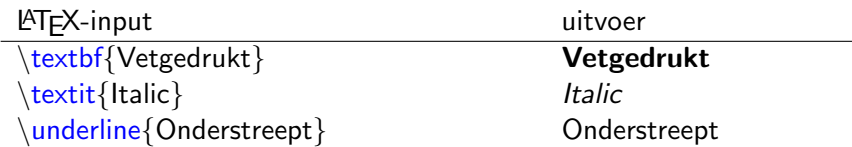

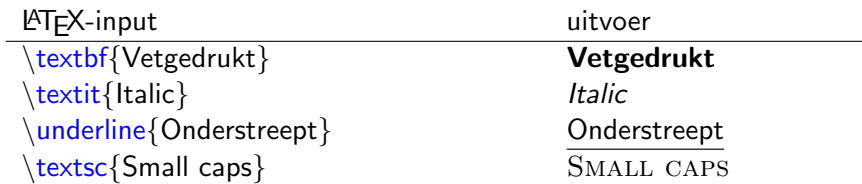

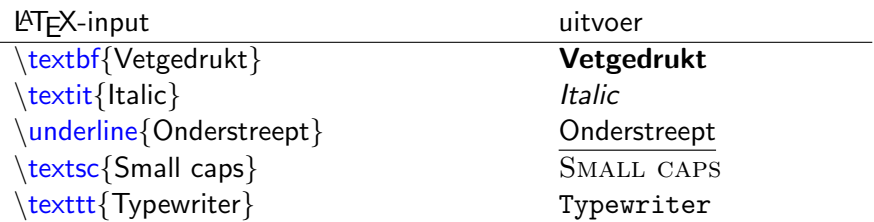

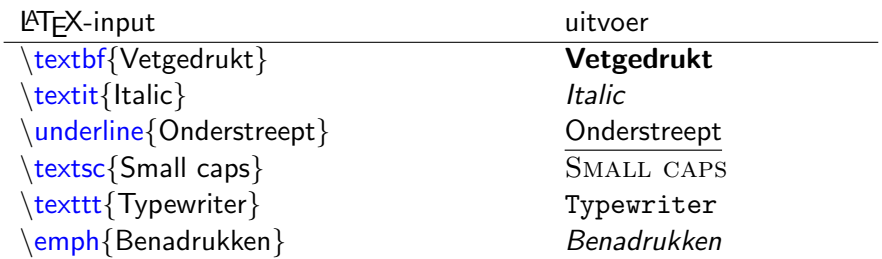

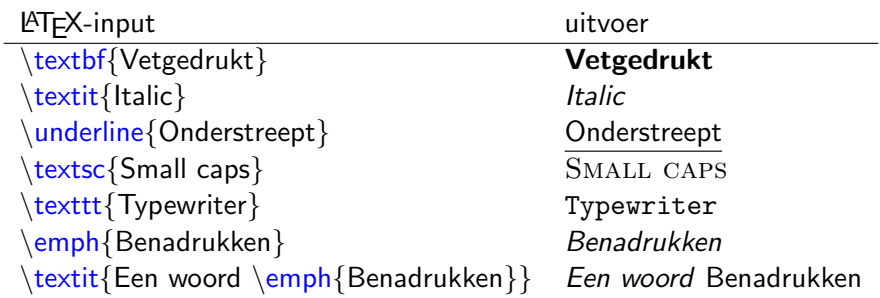

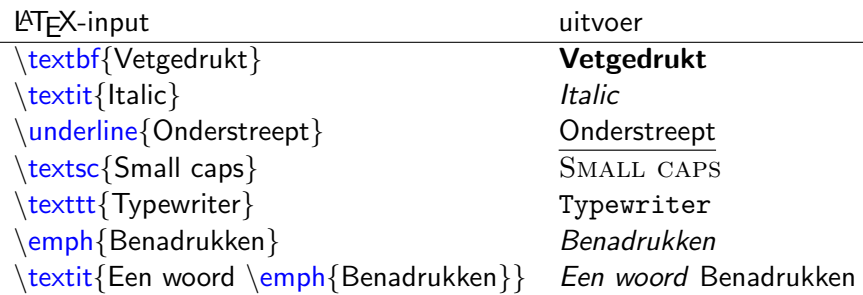

\begin{verbatim} Deze tekst blijft door \LaTeX\ onaangetast.  $\end{}$ end $\{\text{verbatim}\}$ 

Deze tekst blijft door \LaTeX\ onaangetast.

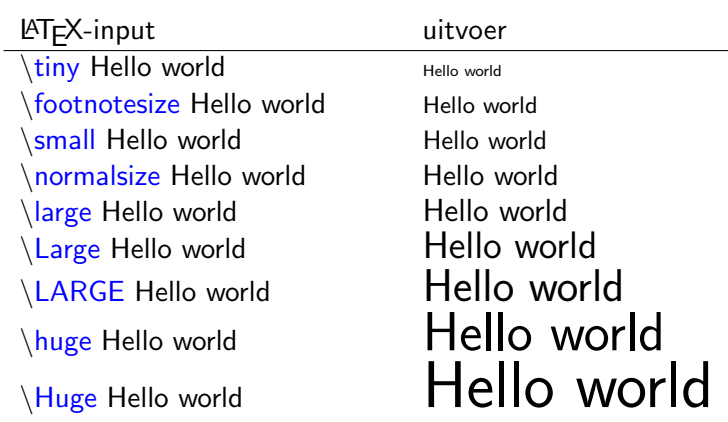

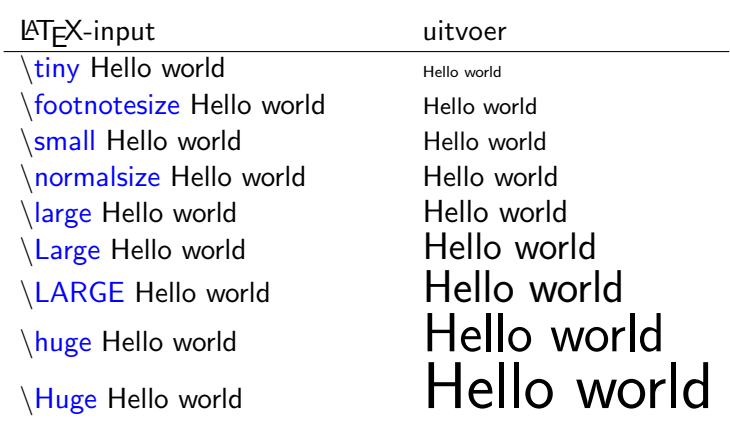

Alleen een {\tiny stukje} klein Alleen een stukje klein

Lettertypes in LAT<sub>F</sub>X hebben vijf eigenschappen:

- **1** encoding (heb je weinig mee te maken)
- <sup>2</sup> family (roman, typewriter)
- **3** series (medium, **bold**)
- <sup>4</sup> shape (normaal, *italic, slanted*, SMALL CAPS)

 $\bullet$  size (tiny,  $Huge$ )

<http://www.latex-project.org/guides/fntguide.pdf> (31 pagina's)

Lettertypes in LAT<sub>F</sub>X hebben vijf eigenschappen:

- **1** encoding (heb je weinig mee te maken)
- <sup>2</sup> family (roman, typewriter)
- **3** series (medium, **bold**)
- <sup>4</sup> shape (normaal, *italic, slanted*, SMALL CAPS)

 $\bullet$  size (tiny,  $Huge$ )

<http://www.latex-project.org/guides/fntguide.pdf> (31 pagina's)

- Eenvoudig en eventueel nuttig: \usepackage{times}
- De titel in Helvetica weergeven: \title{\fontfamily{phv}\selectfont Titel}

## Tekst uitlijnen

\begin{center} Deze tekst wordt gecentreerd. \end{center}

Deze tekst wordt gecentreerd.

## Tekst uitlijnen

\begin{center} Deze tekst wordt gecentreerd. \end{center}

Deze tekst wordt gecentreerd.

\begin{flushleft} Dit wordt links uitgelijnd. \end{flushleft}

Dit wordt links uitgelijnd.

 $\begin{cases} \begin{array}{c} \text{begin} \text{right} \end{array} \end{cases}$ 

...en dit rechts.

## Tekst uitlijnen

 $\begin{array}{c} \begin{array}{c} \text{b} \\ \text{center} \end{array} \end{array}$ 

Deze tekst wordt gecentreerd.

\begin{flushleft} Dit wordt links uitgelijnd. \end{flushleft}

Dit wordt links uitgelijnd.

 $\begin{cases} \begin{array}{c} \text{begin} \text{right} \end{array} \end{cases}$ 

...en dit rechts.

\begin{quote} en deze alinea wordt ingesprongen, zoals gebruikelijk is voor een citaat. \end{quote}

en deze alinea wordt ingesprongen, zoals gebruikelijk is voor een citaat.

Vandaag gaan we het document "Een mooi document in LATEX" namaken met LAT<sub>F</sub>X.

Opdracht 2:

Vul je document aan zodanig dat het tot en met sectie 2 overeenkomt met het origineel.

(Voor de tekst die in verbatim mode is geprint heb je een commando nodig dat ik niet heb uitgelegd; probeer uit waarom het niet lukt met  $\begin{array}{ccc} \text{verbatin} & \text{verbatin} & \text{verbatin} \end{array}$  en probeer zelf met Google het juiste commando te vinden.)

### **[Introductie](#page-2-0)**

- [De basis](#page-11-0)
	- 3 [Tekstopmaak](#page-41-0)

#### [Tekst netjes ordenen](#page-58-0)

- **•** [Opsommingen](#page-59-0)
- [Tabellen](#page-69-0)
- [Spacing](#page-77-0)
- 5 [Afbeeldingen en floats](#page-97-0)

### **[Wiskunde](#page-114-0)**

- **•** [Eenvoudige formules typen](#page-115-0)
- **•** [Formules uitlijnen](#page-137-0)
- **[Verzamelingen en logica](#page-144-0)**
- [Referenties en citaties](#page-154-0)
- [Nuttige packages](#page-165-0)
- [Overig](#page-174-0)
- <span id="page-58-0"></span>Maar wacht, er is meer...

- Programmeren 1
- **O** Discrete wiskunde 1
- <span id="page-59-0"></span>**• Telematicasystemen en -toepassingen**

- **•** Programmeren 1
- **O** Discrete wiskunde 1
- **Telematicasystemen en -toepassingen**

```
In het eerste kwartiel worden de volgende vakken gegeven:
\begin{itemize}
   \item Programmeren 1
   \item Discrete wiskunde 1
   \item Telematicasystemen en −toepassingen
\end{min}
```
- \* Programmeren 1
- + Discrete wiskunde 1
- $#$  Telematicasystemen en -toepassingen

- Programmeren 1
- + Discrete wiskunde 1
- $#$  Telematicasystemen en -toepassingen

```
In het eerste kwartiel worden de volgende vakken gegeven:
\begin{itemize}
  \item[∗] Programmeren 1
   \item[+] Discrete wiskunde 1
   \item[\#] Telematicasystemen en −toepassingen
\end{min}
```
- **O** Programmeren 1
- <sup>2</sup> Discrete wiskunde 1
- <sup>3</sup> Telematicasystemen en -toepassingen

- **1** Programmeren 1
- Discrete wiskunde 1
- **3** Telematicasystemen en -toepassingen

```
In het eerste kwartiel worden de volgende vakken gegeven:
\begin{enumerate}
   \item Programmeren 1
   \item Discrete wiskunde 1
   \item Telematicasystemen en −toepassingen
\end{enumerate}
```
In het eerste kwartiel worden de volgende vakken gegeven: Programmeren 1 Bij dit vak leer je ... Discrete wiskunde 1 Bij dit vak leer je... Telematicasystemen en -toepassingen Bij dit vak...

Programmeren 1 Bij dit vak leer je ...

Discrete wiskunde 1 Bij dit vak leer je...

Telematicasystemen en -toepassingen Bij dit vak...

In het eerste kwartiel worden de volgende vakken gegeven: \begin{description} \item[Programmeren 1] Bij dit vak leer je ... \item[Discrete wiskunde 1] Bij dit vak leer je... \item[Telematicasystemen en −toepassingen] Bij dit vak... \end{description}

# Opsommingen

- **•** Tomaten
- Kaas
- **•** Kruiden
	- **1** Peterselie
	- <sup>2</sup> Tijm
- **•** Vlees

## Opsommingen

- **o** Tomaten
- Kaas
- **o** Kruiden
	- **1** Peterselie
	- 2 Tijm
- Vlees

```
\begin{itemize}
item Tomaten
item Kaas
item Kruiden
     \begin{enumerate}
          \item Peterselie
          \item Tijm
     \end{enumerate}
item Vlees
\{end}itemize\}
```
### Tabellen

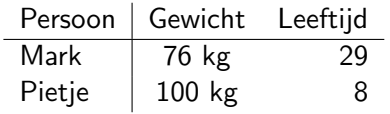

<span id="page-69-0"></span>\begin{tabular}{l|cr} Persoon & Gewicht & Leeftijd \\ \hline Mark & 76 kg & 29 \\ Pietje & 100 kg & 8 \end{tabular}

### Tabellen

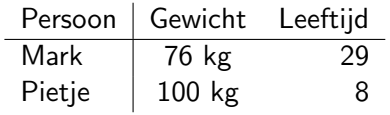

\begin{tabular}{l|cr} Persoon & Gewicht & Leeftijd \\ \hline Mark & 76 kg & 29 \\ Pietje & 100 kg & 8 \end{tabular}

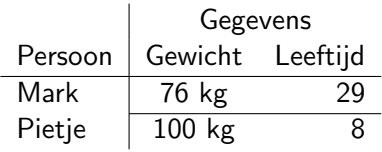

```
\begin{tabular}{l|cr}
& \multicolumn{2}{c}{Gegevens}\\
Persoon & Gewicht & Leeftijd \\
 \hbox{\texttt{hline}}Mark & 76 kg & 29 \\
 \cline{2−3} Pietje & 100 kg & 8
 \end{math}tabular}
```
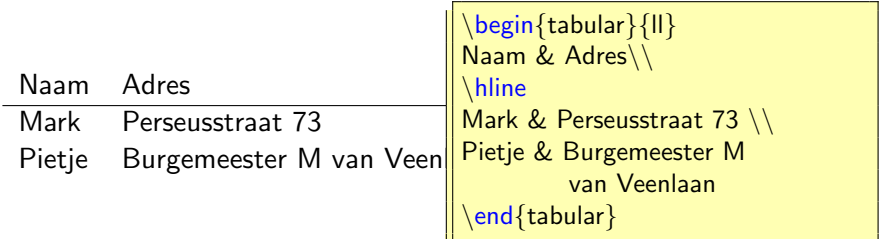
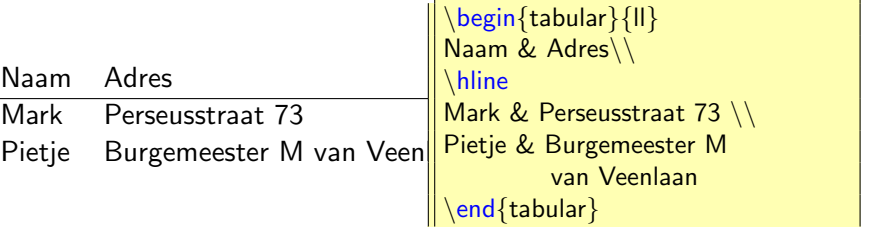

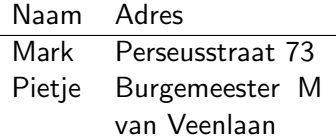

```
\begin{array}{c} \begin{array}{c} \text{begin}\end{array} \end{array}Naam & Adres\\
\hline
Mark & Perseusstraat 73 \\
Pietje & Burgemeester M
           van Veenlaan
\end{tabular}
```
>> A = [1 2; 3 4] A = 1 2 3 4 >> textable('table.tex', A)

$$
>> A = [1 2; 3 4]
$$
  
\n
$$
A =
$$
  
\n
$$
1 2
$$
  
\n
$$
3 4
$$
  
\n
$$
>> \text{textable("table.tex', A)}
$$

$$
\$1.00\$ \& \$2.00\$ \setminus
$$
  

$$
\$3.00\$ \& \$4.00\$ \setminus
$$

$$
>> A = [1 2; 3 4]
$$
  
\n
$$
A =
$$
  
\n
$$
1 2
$$
  
\n
$$
3 4
$$
  
\n
$$
>> \text{textable("table.tex', A)}
$$

 $$1.00$ \& $2.00$ \ \n\big\downarrow$ \$3.00\$ & \$4.00\$ \\

Ook mogelijk: textable('table.tex', A, 'floatformat', [.4, .2])

<span id="page-77-0"></span>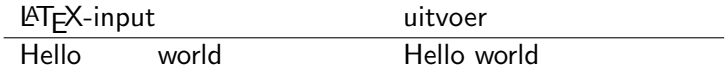

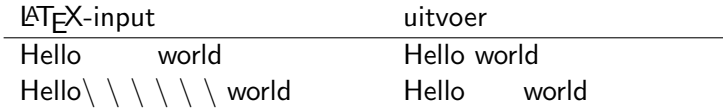

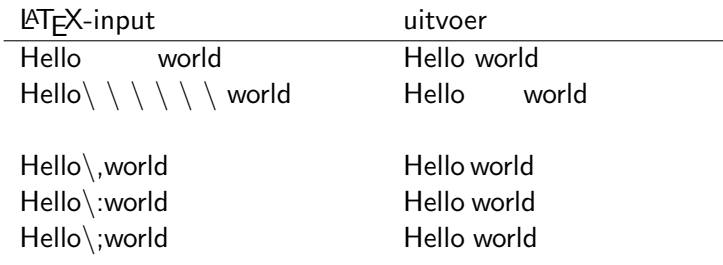

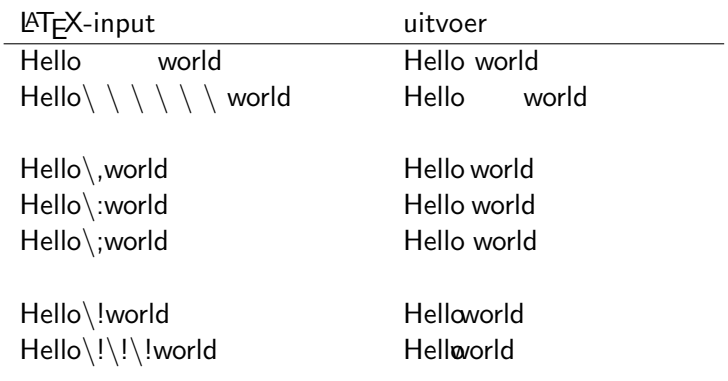

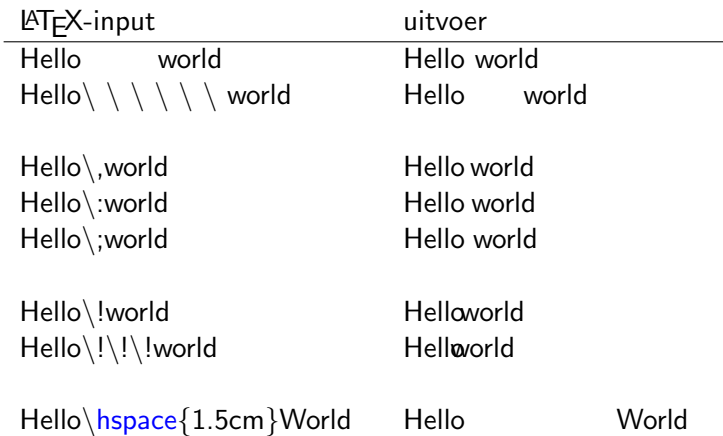

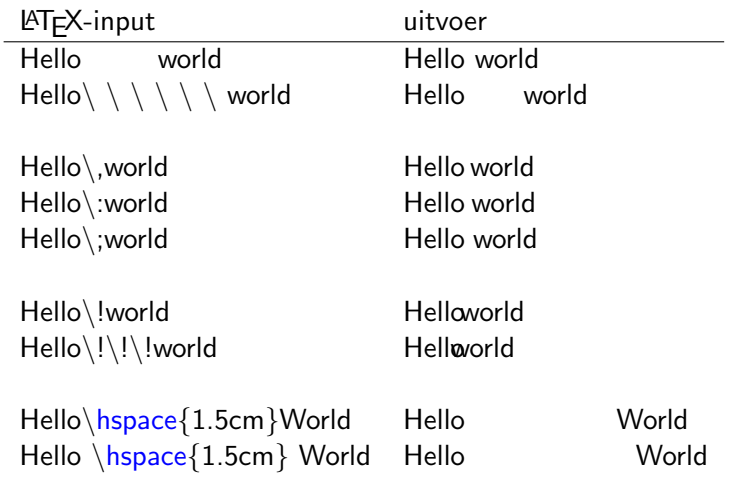

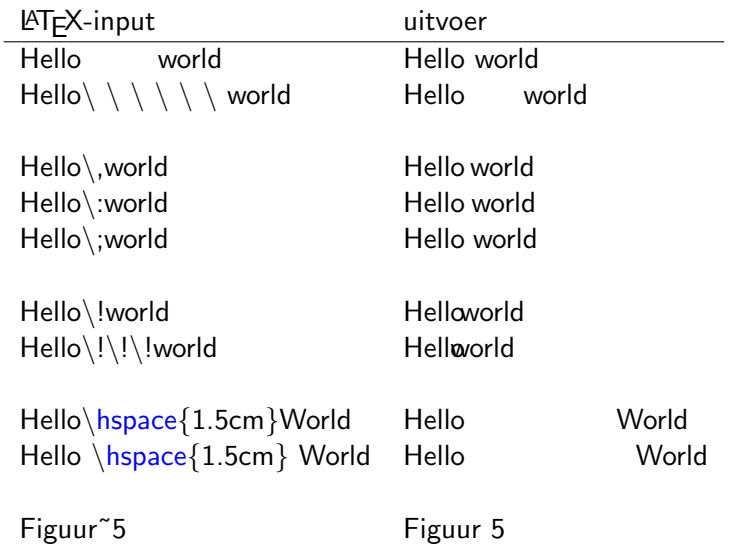

Hello world. $\setminus$ \phantom{Hello} world.

Hello world. $\setminus$ \phantom{Hello} world.

(Wellicht zal je  $\noindent\noindent\noindent\noindent\noindent$ 

Hello world. $\setminus$ \phantom{Hello} world.

(Wellicht zal je  $\infty$ noindent nodig hebben.)

Voor de liefhebber: probeer \hphantom en \vphantom ook eens (vooral handig om lange wiskundige formules netjes over meerdere regels te verspreiden).

Ik typ even een paar regels om te laten zien wat er gebeurt als je iets groots midden in een regel zet. Zoals je zal zien wordt de afstand tussen de regels groter.

Ik typ even een paar regels om te laten zien wat er gebeurt als je iets groots (zoals  $\sum$ ) midden in een regel zet. Zoals je zal zien wordt de afstand tussen de regels groter.

Ik typ even een paar regels om te laten zien wat er gebeurt als je iets groots (zoals  $\sum$ ) midden in een regel zet. Zoals je zal zien wordt de afstand tussen de regels groter.

Hoe komt dit? Doordat LAT<sub>F</sub>X boxes gebruikt:

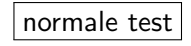

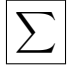

Ik typ even een paar regels om te laten zien wat er gebeurt als je iets groots (zoals  $\sum$ ) midden in een regel zet. Zoals je zal zien wordt de afstand tussen de regels groter.

Hoe komt dit? Doordat LAT<sub>F</sub>X boxes gebruikt:

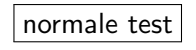

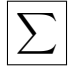

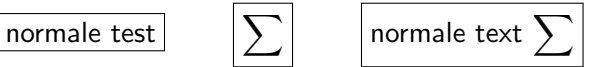

Ik typ even een paar regels om te laten zien wat er gebeurt als je iets groots (zoals  $\sum$ ) midden in een regel zet. Zoals je zal zien wordt de afstand tussen de regels groter.

Hoe komt dit? Doordat LATEX boxes gebruikt:

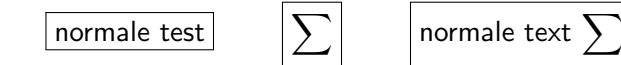

Oplossing: gebruik  $\smash{\$ \sum_{i} \in \text{plane} \sum_{i} \}$  in plaats van  $\sum_{i} \text{plane}$ 

Ik typ even een paar regels om te laten zien wat er gebeurt als je iets groots (zoals  $\sum$ ) midden in een regel zet. Zoals je zal zien wordt de afstand tussen de regels groter.

Hoe komt dit? Doordat LATEX boxes gebruikt:

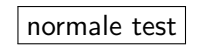

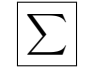

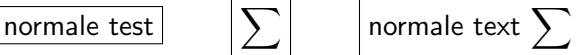

Oplossing: gebruik  $\smash{\$ \sum_{i} \in \text{plane} \sum_{i} \}$  in plaats van  $\sum_{i} \text{plane}$ 

$$
\sum \limits
$$

Ik typ even een paar regels om te laten zien wat er gebeurt als je iets groots (zoals  $\sum$ ) midden in een regel zet. Zoals je zal zien wordt de afstand tussen de regels groter.

Hoe komt dit? Doordat LATEX boxes gebruikt:

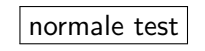

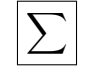

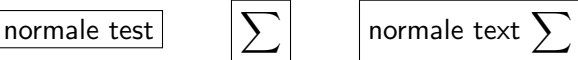

Oplossing: gebruik  $smash\{\$\sum\}$  in plaats van  $\sum\$ :

$$
\sum
$$
 **normale text**  $\sum$ 

Ik typ even een paar regels om te laten zien wat er gebeurt als je iets groots (zoals  $\sum$ ) midden in een regel zet. Zoals je zal zien wordt de afstand tussen de regels groter.

Hoe komt dit? Doordat LAT<sub>E</sub>X boxes gebruikt:

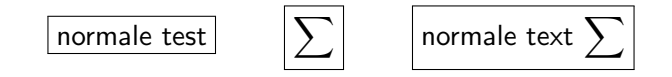

Oplossing: gebruik  $\smash{\$}\sum\$ in plaats van  $\smash{\$}\sum\$ :

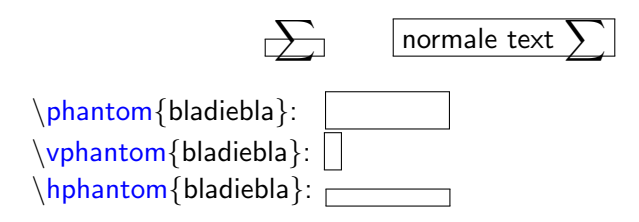

Vandaag gaan we het document "Een mooi document in LATEX" namaken met LAT<sub>E</sub>X.

Opdracht 3:

Vul je document aan zodanig dat het tot en met sectie 3 overeenkomt met het origineel.

(Bij de tweede tabel heb ik de afstand tussen de tweede en derde kolom teruggebracht tot 0 cm. Probeer zelf uit te vinden hoe je dit voor elkaar krijgt.)

#### **[Introductie](#page-2-0)**

- [De basis](#page-11-0)
- 3 [Tekstopmaak](#page-41-0)
- [Tekst netjes ordenen](#page-58-0)
	- **•** [Opsommingen](#page-59-0)
	- [Tabellen](#page-69-0)
	- [Spacing](#page-77-0)
- 

#### 5 [Afbeeldingen en floats](#page-97-0)

#### **[Wiskunde](#page-114-0)**

- **•** [Eenvoudige formules typen](#page-115-0)
- **•** [Formules uitlijnen](#page-137-0)
- **[Verzamelingen en logica](#page-144-0)**
- [Referenties en citaties](#page-154-0)
- [Nuttige packages](#page-165-0)
- [Overig](#page-174-0)
- <span id="page-97-0"></span>Maar wacht, er is meer...

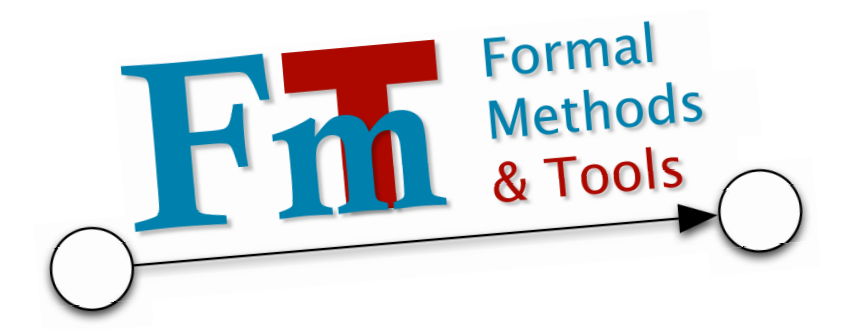

$$
\begin{array}{l}\n\backslash documentclass\{...\} \\
\backslash usepackage{graphics}\n...\n\quaddisplaystyle\n ...\n\backslash includegraphics[scale=0.45, angle=5]{fmt-logo.pdf}\n\end{array}
$$

## Afbeeldingen als float

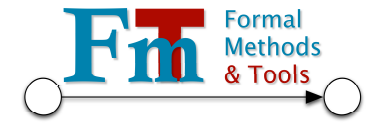

Figuur 1: Het logo van FMT

```
\begin{figure}
\begin{center}
\includegraphics[scale=0.3]{fmt−logo.pdf}
\{ caption\{ Het logo van FMT\}\label{fig:FMTlogo}
end{center}
\text{end}\{\text{figure}\}
```
### Meer over floats

Normaal zet LATEX floats neer waar ze het mooist zijn (vaak bovenof onderaan een pagina). Om een plaatje niet te verplaatsen:

```
\begin{figure}[h]
...
\end{figure}
```
Andere opties i.p.v. [h] zijn [b] voor bottom, of [t] voor top, of [p] voor aparte pagina. Met  $[h!]$  dwing je  $\angle$ FFX.

## Meer over floats

Normaal zet LATEX floats neer waar ze het mooist zijn (vaak bovenof onderaan een pagina). Om een plaatje niet te verplaatsen:

```
\begin{figure}[h]
...
```

```
\end{figure}
```
Andere opties i.p.v. [h] zijn [b] voor bottom, of [t] voor top, of [p] voor aparte pagina. Met  $[h!]$  dwing je  $\angle$ FFX.

Ook tabellen kunnen (en zijn netter!) in een float:

```
\begin{table}[b!]
\begin{tabular}{...}
...
\end{cases}end\}tabular
\{table\}
```
## Afbeeldingen naast elkaar

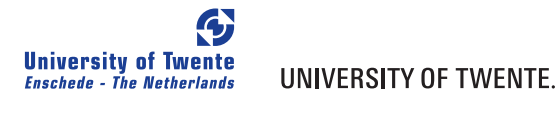

(a) Het oude logo (b) Het nieuwe logo

Figuur 2: Logo's van de UT door de jaren

## Afbeeldingen naast elkaar

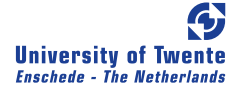

#### UNIVERSITY OF TWENTE.

(a) Het oude logo (b) Het nieuwe logo

Figuur 2: Logo's van de UT door de jaren

```
\usepackage{subfigure}
...
\begin{figure}
\subfigure[Het oude logo \label{fig:oud}]{
 \includegraphics[scale=0.144, clip, trim=0 −50 −20 0]{UT logo blauw.pdf} }
\subfigure[Het nieuwe logo \label{fig:nieuw}]{
 \includegraphics[scale=0.5]{UTlogo.pdf} }
\caption{Logo's van de UT door de jaren}
\end{figure}
```
Nu kan je met  $ref{fig:oud}$  refereren naar 2(a).

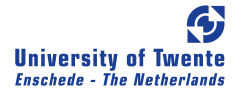

#### UNIVERSITY OF TWENTE.

(a) Het oude logo (b) Het nieuwe logo

Figuur 3: Logo's van de UT door de jaren

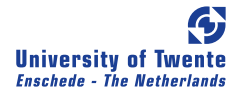

#### UNIVERSITY OF TWENTE.

(a) Het oude logo (b) Het nieuwe logo

Figuur 3: Logo's van de UT door de jaren

```
\usepackage{subfigure}
...
\begin{figure}
\lambdahfill
\subfigure[Het oude logo \label{fig:oud}]{ ... }
\hbox{hfill}\subfigure[Het nieuwe logo \label{fig:nieuw}]{ ... }
\hbox{hfill} { }
\{caption\{Logo's \text{ van de } UT \text{ door de jaren}\}\end{bmatrix} end { figure }
```
Zet plaatjes over het algemeen niet naast tekst! Wil je dit toch echt, gebruik dan het package wrapfig.

Zet plaatjes over het algemeen niet naast tekst! Wil je dit toch echt, gebruik dan het package wrapfig.

Wat was het oude logo toch mooi, wat was het oude logo toch mooi, wat was het oude logo toch mooi, wat was het oude logo toch mooi.

Wat was het oude logo toch mooi, wat was het oude logo toch mooi, wat was het oude logo toch mooi, wat was het oude logo toch mooi. Wat was het oude logo toch mooi, oh

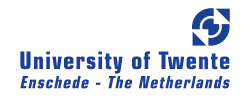

wat was het oude logo toch mooi, oh wat was het oude logo toch mooi, oh wat was het oude logo toch mooi.
```
\begin{array}{c}\n\begin{array}{c}\n\text{begin}\n\text{aligned}\n\end{array}\begin{center}
  \vspace{−0.5cm}
 \inftyincludegraphics[scale=0.144]\{UT_logo_blauw.pdf\}\vspace{−0.5cm}
  \end{center}
\end{wrapfigure}
```

```
\begin{array}{c}\n\begin{array}{c}\n\text{begin}\n\text{aligned}\n\end{array}\begin{center}
 \vspace{−0.5cm}
\in \includegraphics[scale=0.144]\{UT\log o_1blauw.pdf}
 \vspace{−0.5cm}
 \end{center}
\end{wrapfigure}
```
Zoals je ziet heb ik wat gesmokkeld met  $\sqrt{s}$ pace. Hoewel dat uiteraard tegen het idee van LAT<sub>E</sub>X ingaat, moet je wrapfigures haast altijd wat tweaken om het netjes te krijgen.

(Dit impliceert dat het slim is om ze zo min mogelijk te gebruiken)

Standaard nummert de documentclass article figuren als 1, 2, 3, . . . , terwijl bijvoorbeeld book ze nummert als  $1.1, 1.2, \ldots, 2.1, 2.2, \ldots$  (dus per hoofdstuk).

Standaard nummert de documentclass article figuren als 1, 2, 3, . . . , terwijl bijvoorbeeld book ze nummert als  $1.1, 1.2, \ldots, 2.1, 2.2, \ldots$  (dus per hoofdstuk).

Om dit aan te passen gebruik je het package chngcntr:

 $\text{usepackage{chngcntr}}$ \counterwithin{figure}{section} Standaard nummert de documentclass article figuren als  $1, 2, 3, \ldots$ , terwijl bijvoorbeeld book ze nummert als  $1.1, 1.2, \ldots, 2.1, 2.2, \ldots$  (dus per hoofdstuk).

Om dit aan te passen gebruik je het package chngcntr:

 $\text{usepackage{chngcntr}}$ \counterwithin{figure}{section}

\usepackage{chngcntr} \counterwithout{figure}{chapter} Vandaag gaan we het document "Een mooi document in LATEX" namaken met LATFX.

Opdracht 4:

Vul je document aan zodanig dat het tot en met sectie 4 overeenkomt met het origineel.

(Hint: een gespiegeld plaatje wordt in het Engels ook wel zijn reflection genoemd)

## **[Introductie](#page-2-0)**

- [De basis](#page-11-0)
- 3 [Tekstopmaak](#page-41-0)
- [Tekst netjes ordenen](#page-58-0)
	- **•** [Opsommingen](#page-59-0)
	- [Tabellen](#page-69-0)
	- [Spacing](#page-77-0)
- 5 [Afbeeldingen en floats](#page-97-0)

#### 6 [Wiskunde](#page-114-0)

- **•** [Eenvoudige formules typen](#page-115-0)
- **•** [Formules uitlijnen](#page-137-0)
- **[Verzamelingen en logica](#page-144-0)**
- [Referenties en citaties](#page-154-0)
- [Nuttige packages](#page-165-0)
- [Overig](#page-174-0)
- <span id="page-114-0"></span>Maar wacht, er is meer...

Wiskunde typen is waar LAT<sub>E</sub>X eigenlijk voor bedoeld is. (*Voor veel* geavanceerde wiskundecommando's heb je het package amsmath nodig; include dit dus gewoon altijd als je wiskunde gebruikt.)

<span id="page-115-0"></span>Twee modes: inline math en displayed math.

Wiskunde typen is waar LAT<sub>E</sub>X eigenlijk voor bedoeld is. (*Voor veel* geavanceerde wiskundecommando's heb je het package amsmath nodig; include dit dus gewoon altijd als je wiskunde gebruikt.)

Twee modes: inline math en displayed math.

Inline math krijg je met dollartekens, en is ervoor om formules, bijvoorbeeld  $f(x) = x^2 + \frac{1}{3x}$ , tussen de tekst door te zetten.

Wiskunde typen is waar LAT<sub>E</sub>X eigenlijk voor bedoeld is. (*Voor veel* geavanceerde wiskundecommando's heb je het package amsmath nodig; include dit dus gewoon altijd als je wiskunde gebruikt.)

Twee modes: inline math en displayed math.

Inline math krijg je met dollartekens, en is ervoor om formules, bijvoorbeeld  $f(x) = x^2 + \frac{1}{3x}$ , tussen de tekst door te zetten.

Inline math krijg je met dollartekens, en is ervoor om formules, bijvoorbeeld  $f(x) = x^2 + \frac{1}{3}$  $\frac{1}{3x}$ , tussen de tekst door te zetten.

### Wiskunde

Wiskunde typen is waar LATEX eigenlijk voor bedoeld is.

Twee modes: inline math en displayed math.

Displayed math krijg je met  $\langle \cdot |$  en  $\langle \cdot |$ , en is ervoor om formules, op een eigen regel te zetten. Bijvoorbeeld:  $\{ f(x) = x^2 + \frac{1}{3x} \}$ 

#### Wiskunde

Wiskunde typen is waar LATEX eigenlijk voor bedoeld is.

Twee modes: inline math en displayed math.

Displayed math krijg je met  $\langle$ [ en  $\langle$ ], en is ervoor om formules, op een eigen regel te zetten. Bijvoorbeeld:  $\sqrt{f(x)} = x^2 + \frac{1}{3x} \$ 

Displayed math krijg je met  $\langle \cdot \rangle$  en  $\langle \cdot \rangle$ , en is ervoor om formules, op een eigen regel te zetten. Bijvoorbeeld:

$$
f(x) = x^2 + \frac{1}{3x}
$$

Wiskunde typen is waar LATEX eigenlijk voor bedoeld is.

Twee modes: inline math en displayed math.

 $\vert$  Displayed math krijg je met  $\setminus$ [ en  $\setminus$ ], en is ervoor om formules, op een eigen regel te zetten. Bijvoorbeeld:  $\setminus [ f(x) = x^2 + \frac{1}{3x} \setminus ]$ 

Displayed math krijg je met  $\langle \cdot \rangle$  en  $\langle \cdot \rangle$ , en is ervoor om formules, op een eigen regel te zetten. Bijvoorbeeld:

$$
f(x) = x^2 + \frac{1}{3x}
$$

Zie het verschil met  $f(x) = x^2 + \frac{1}{3}$  $\frac{1}{3x}$  inline geschreven.

Met  $\{\delta\}$ displaystyle formule $\delta$  kan je het displayed formaat inline gebruiken.

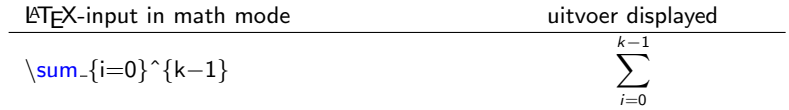

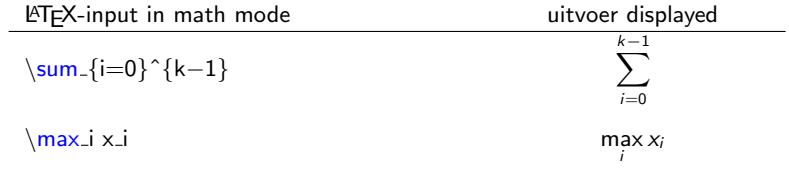

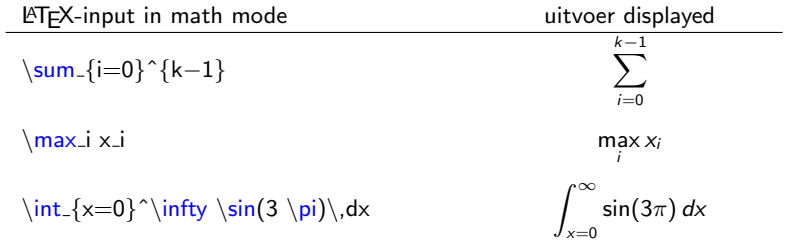

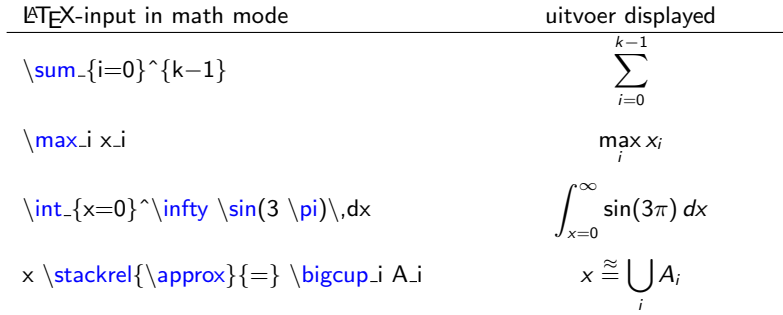

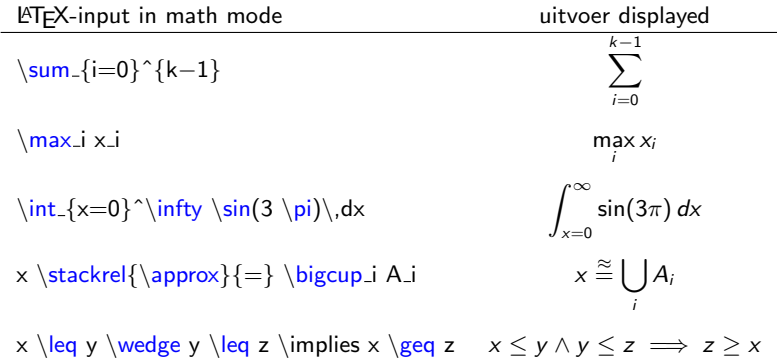

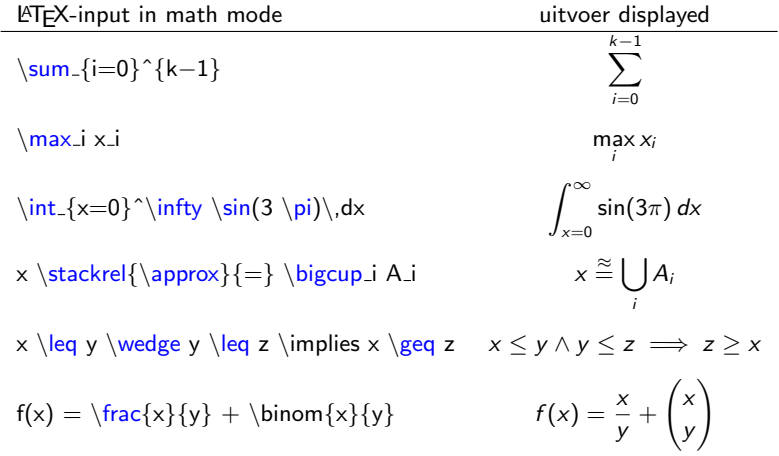

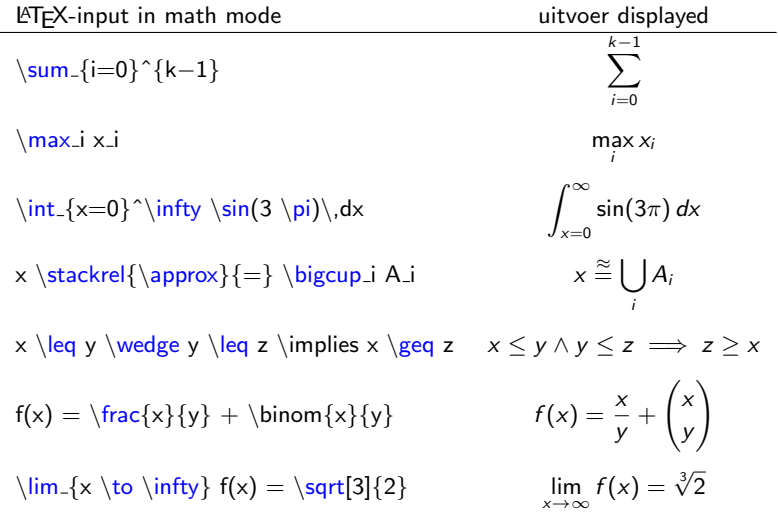

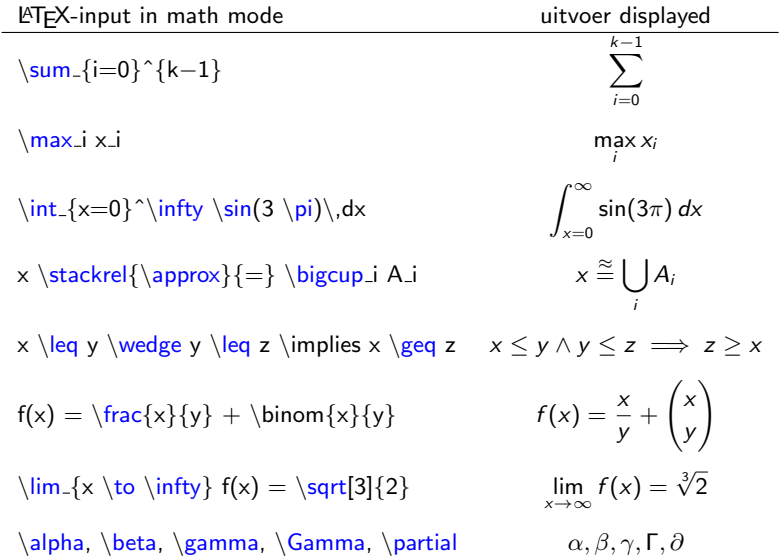

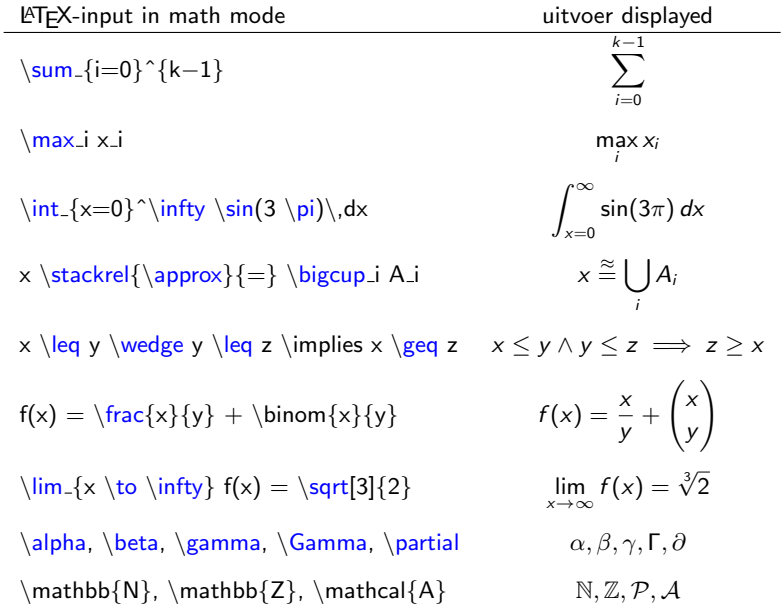

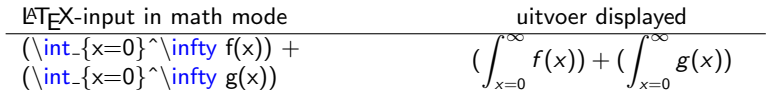

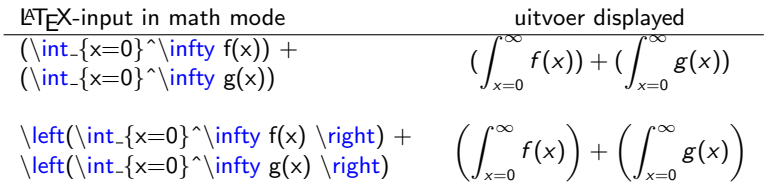

LAT<sub>E</sub>X-input in math mode uitvoer displayed  $(\int _{x=0}^{\infty} f(x)) +$ <br>(\int\_{x=0}^\infty g(x))  $\int^{\infty}$  $x=0$  $f(x)=\begin{pmatrix} \int_{x=0}^{\infty} f(x) + (\int_{x=0}^{\infty} f(x)) + (\int_{x=0}^{\infty} g(x)) \end{pmatrix}$  $x=0$  $\left(\int _{x=0}^{\infty} f(x) \right) +$  $\int_{x=0}^{\infty} f(x) dx$  +  $\left( \int_{x=0}^{\infty}$  $\int_{x=0}^{\infty} g(x) dx$  $\left(\int_{x=0}^{\infty} g(x) \right)$  $f(x) = \left\{ \left| \text{eff} \right| \right\}$ \begin{array}{ll}

> $0 & \text{if } x \leq 0$ \$} \\ 1 & \text{otherwise}

\end{array} \right

$$
f(x) = \begin{cases} 0 & \text{if } x \leq 0 \\ 1 & \text{otherwise} \end{cases}
$$

LAT<sub>E</sub>X-input in math mode uitvoer displayed  $(\int _{x=0}^{\infty} f(x)) +$ <br>(\int\_{x=0}^\infty g(x))  $\int^{\infty}$  $(\int_{x=0}^{\infty} f(x) + (\int_{x=0}^{\infty} f(x)) + (\int_{x=0}^{\infty} g(x))$  $\left(\int _{x=0}^{\infty} f(x) \right) +$  $\int_{x=0}^{\infty} f(x) dx$  +  $\left( \int_{x=0}^{\infty}$  $\int_{x=0}^{\infty} g(x) dx$  $\left(\int_{x=0}^{\infty} g(x) \right)$  $f(x) = \left\{ \left| \text{eff} \right| \right\}$ \begin{array}{ll} 0 & \text{if  $x \leq 0$ \$} \\ 1 & \text{otherwise} \end{array} \right.  $f(x) = \begin{cases} 0 & \text{if } x \leq 0 \\ 1 & \text{otherwise} \end{cases}$ 1 otherwise

$$
\left\{ \left( \begin{array}{c} \left( \begin{array}{c} \text{begin{array}{c} \text{array}{(ccc} \end{array} \right) \end{array} \right) \right)
$$

$$
\left(\begin{array}{cccc}a&b&c\\d&e&f\end{array}\right)
$$

## **Equations**

Vergelijkingen of formules kunnen op meerdere manieren netjes op een eigen regel gezet worden.

 $\[ \text{ } f(t) = \sin(\pi - 3t) + \arccos(6) \]$ 

<span id="page-134-0"></span>
$$
f(t) = \sin(\pi - 3t) + \arccos(6)
$$

## **Equations**

Vergelijkingen of formules kunnen op meerdere manieren netjes op een eigen regel gezet worden.

$$
\sqrt{f(t)} = \sin(\pi - 3t) + \arccos(6) \}
$$

$$
f(t) = \sin(\pi - 3t) + \arccos(6)
$$

$$
\begin{equation}\label{form:1} \begin{array}{c}\n\begin{array}{c}\n\begin{array}{c}\n\begin{array}{c}\n\end{array} \end{array} + \arccos(6)\n\end{equation}
$$

$$
f(t) = \sin(\pi - 3t) + \arccos(6) \tag{1}
$$

#### Equations

Vergelijkingen of formules kunnen op meerdere manieren netjes op een eigen regel gezet worden.

$$
\sqrt{f(t)} = \sin(\pi - 3t) + \arccos(6) \}
$$

$$
f(t) = \sin(\pi - 3t) + \arccos(6)
$$

$$
\begin{array}{l}\n\begin{array}{l}\n\begin{array}{l}\n\begin{array}{l}\n\begin{array}{l}\n\end{array}\n\end{array}\n\end{array}\n\end{array}\n\end{array}
$$

$$
f(t) = \sin(\pi - 3t) + \arccos(6) \tag{1}
$$

Nu kan je refereren naar Equation˜\ref{formuleVoorF}.

Nu kan je refereren naar Equation [1.](#page-134-0)

$$
f(x) = 5
$$

$$
f(y+6) = 8
$$

<span id="page-137-0"></span>
$$
\begin{array}{l}\n\text{begin{align*}\n\text{begin}\n\text{figure: } x = 5 \setminus \\
\text{figure: } x = 8 \\
\text{begin{align*}\n\end{align*}\n\end{array}
$$

$$
f(x) = 5
$$

$$
f(y+6) = 8
$$

$$
\begin{array}{l}\n\left\{\n\begin{array}{c}\n\left(\frac{align*}{\text{login}}\right) &= 5 \\
\left(\frac{y+6}{x+6}\right) &= 8 \\
\left\{\text{align*}\right\}\n\end{array}\n\end{array}\n\end{array}\n\end{array}
$$

$$
f(x) = 6x - 3x \qquad (2)
$$

$$
= 3x \qquad (3)
$$

$$
\begin{array}{l}\n\begin{array}{l}\n\text{begin{align}{l}\n\text{begin{align}{l}\n\end{array} & \text{begin{align}{l}\n\end{array} & \text{begin}{l}\n\end{array} & \text{begin}{l}\n\text{begin}\n\end{array} & \text{end}\n\end{array}
$$

$$
f(x) = x^2 + \sin(3x) + 8x + 6
$$

$$
\begin{array}{l}\n\begin{array}{l}\n\text{begin{{{{1\end{{array}}}} }\\
f(x) &= x^2 + \sin(3x) \setminus \\
&= 8x + 6\n\end{array}\n\end{array}
$$

$$
f(x) = x^2 + \sin(3x) + 8x + 6
$$

\begin{align∗} f(x) = & \ xˆ2 + \sin(3x) \\ + & \ 8x + 6 \end{align∗}

$$
f(x) = x^2 + \sin(3x) + 8x + 6
$$

$$
\begin{array}{l}\n\begin{array}{l}\n\text{begin{{array}{l}\n}\n\end{array} & \text{align*}\n\\
f(x) &= x^2 + \sin(3x) \\\n\end{array} \\
\text{end{array}}\n\\
\end{array}
$$

$$
f(x) = x^2 + \sin(3x) + 8x + 6
$$

$$
\begin{array}{l}\n\begin{array}{l}\n\text{begin{{array}{l}\n}\n\text{begin{{array}{l}\n}\n\text{begin{array}{l}\n}\n\text{1}\n\text{plot}\n\end{array} & \text{1}\n\end{array} & \text{1}\n\end{array}}\n\end{array}}\n\end{array}}\n\text{begin}\n\ \text{aligned}}\n\text{end}\n\end{array}}
$$

$$
f(x) = x^2
$$
  
+|8x

$$
f(x) = \left| \begin{matrix} x^2 \\ 8x \end{matrix} \right|
$$

$$
f(x) = x^2 + \sin(3x) + 8x + 6
$$

$$
\begin{array}{l}\n\begin{array}{l}\n\text{begin{{{array}{c}\n} } \\
\text{f(x)} &= x^2 + \sin(3x) \\
\downarrow & \\
\& + 8x + 6\n\end{array}\n\end{array}
$$

$$
f(x) = x^2 + \sin(3x) + 8x + 6
$$

$$
\begin{array}{l}\n\begin{array}{l}\n\text{begin{{array}{l}\n}\n\text{begin{{array}{l}\n}\n\text{begin{array}{l}\n}\n\text{end}\n\end{array}} & \text{array}\n\end{array}} \\
\text{begin}\n\text{array}\n\end{array}} & \text{array}\n\end{array}}\n\end{array}
$$

$$
f(x) = \begin{cases} x^2 \\ +8x \end{cases}
$$

$$
f(x) = \begin{cases} x^2 \\ 8x \end{cases}
$$

Meer info over align en andere vormen van uitlijning: Users Guide for the amsmath Package. Ook mogelijk: array

## Theorems, propositions, etc

Voor de wiskundigen: als je een theorem, proposition, lemma, of iets vergelijkbaars wil typen, gebruik dan het package amsthm. Vervolgens:

```
\begin{bmatrix} \text{begin}\end{bmatrix}a^2 + b^2 = c^2\{theorem\}\begin{bmatrix} \begin{bmatrix} \text{b} \\ \text{c} \\ \text{d} \end{bmatrix} \end{bmatrix}Iets intelligents.
  \text{end}\{\text{proof}\}
```
## Theorems, propositions, etc

Voor de wiskundigen: als je een theorem, proposition, lemma, of iets vergelijkbaars wil typen, gebruik dan het package amsthm. Vervolgens:

```
\begin{theorem}
a^2 + b^2 = c^2\end{theorem}
\begin{proof}
Iets intelligents.
\end{bmatrix}end\}
```
#### Theorem

$$
a^2+b^2=c^2
$$

#### Bewijs.

Iets intelligents.
<span id="page-144-0"></span>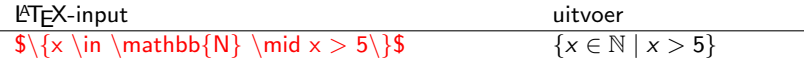

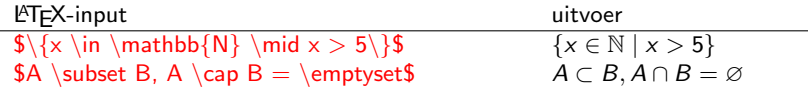

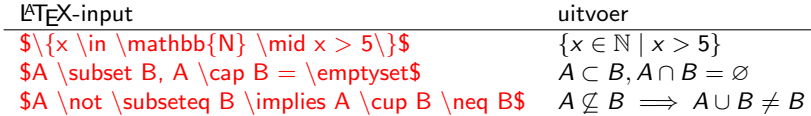

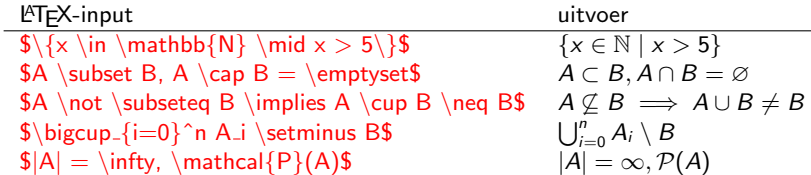

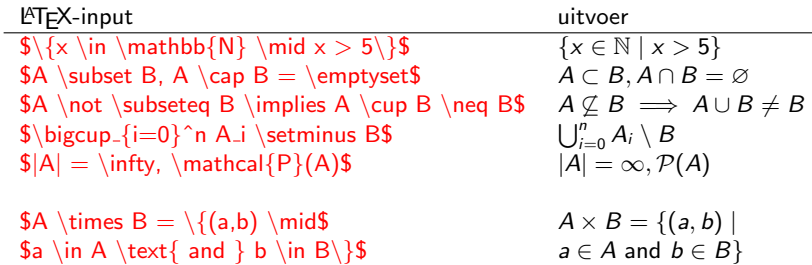

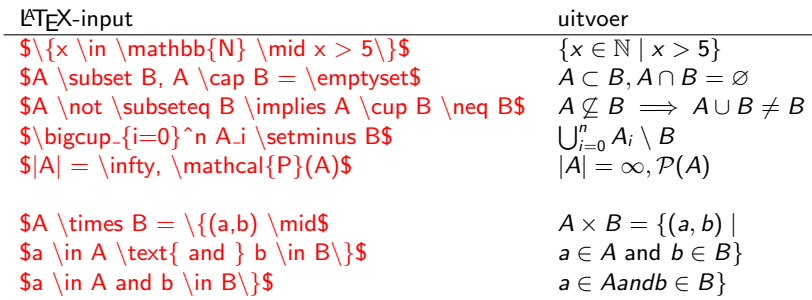

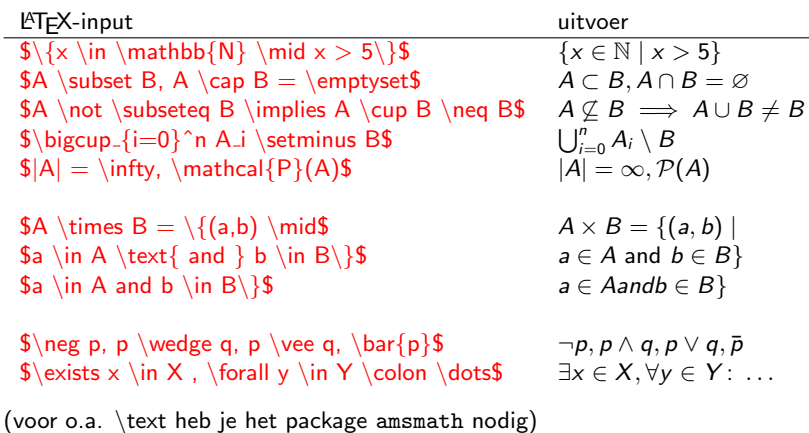

 $\langle \text{LTFX} \times \text{L} \times \text{L} \$ nieuwe operator te definiëren:

 $\Delta$ DeclareMathOperator ${\sinhyp}{sinhyp}$  (in preamble) DeclareMathOperator∗{\argmax} {arg\,max} (in preamble)  $\left[\langle\sinhyp\rangle\right]$  $\langle \text{argmax} x f(x) \rangle$ 

> sinhyp  $\pi$ arg max  $f(x)$ x

 $\langle \text{ATEX} \rangle$  kent al veel commando's zoals  $\sin$ ,  $\lim$ , etc. Om een nieuwe operator te definiëren:

 $\Delta$ DeclareMathOperator{\sinhyp}{sinhyp} (in preamble) DeclareMathOperator∗{\argmax} {arg\,max} (in preamble)  $[\mathsf{simhyp} \phi]$  $\argmax_x f(x)\$ 

> sinhyp  $\pi$ arg max  $f(x)$ x

Meer informatie: handleiding van amsmath.

Vandaag gaan we het document "Een mooi document in LATEX" namaken met LAT<sub>E</sub>X.

Opdracht 5:

Vul je document aan zodanig dat het tot en met sectie 5 overeenkomt met het origineel.

(Voor de commando's voor  $\vert, \vert, \vert$  en  $\vert$  zal je kennis moeten gaan maken met de Comprehensive LAT<sub>F</sub>X Symbol List. Of, probeer <http://detexify.kirelabs.org/>)

## **[Introductie](#page-2-0)**

- [De basis](#page-11-0)
- 3 [Tekstopmaak](#page-41-0)
- [Tekst netjes ordenen](#page-58-0)
	- **•** [Opsommingen](#page-59-0)
	- [Tabellen](#page-69-0)
	- [Spacing](#page-77-0)
- 5 [Afbeeldingen en floats](#page-97-0)

### **[Wiskunde](#page-114-0)**

- **•** [Eenvoudige formules typen](#page-115-0)
- **•** [Formules uitlijnen](#page-137-0)
- **[Verzamelingen en logica](#page-144-0)**
- [Referenties en citaties](#page-154-0)
- [Nuttige packages](#page-165-0)
- [Overig](#page-174-0)
- <span id="page-154-0"></span>Maar wacht, er is meer...

 $\begin{array}{c} \begin{array}{c} \end{array} \end{array}$  $f(x) = 3x + 6$ \end{equation} Nu kan ik refereren naar Equation˜\ref{EenVergelijking} op pagina˜\pageref{EenVergelijking}.

<span id="page-155-0"></span>
$$
f(x) = 3x + 6 \tag{4}
$$

Nu kan ik refereren naar Equation [4](#page-155-0) op pagina 156.

\begin{equation}\label{EenVergelijking}  $f(x) = 3x + 6$ \end{equation} Nu kan ik refereren naar Equation˜\ref{EenVergelijking} op pagina˜\pageref{EenVergelijking}.

$$
f(x) = 3x + 6 \tag{4}
$$

Nu kan ik refereren naar Equation [4](#page-155-0) op pagina 156.

\section{Inleiding}\label{sec:inleiding}

$$
\begin{array}{l}\n\begin{array}{l}\n\text{begin{if}\n\ldots\n\end{array} \quad \text{figure}\n\end{figure}\n\end{figure}
$$

## Cross references

<span id="page-157-0"></span>Als je niet iedere keer zelf 'Figure' of 'Equation' wilt typen, gebruik dan het package fancyref (\usepackage[plain]{fancyref}).

## Cross references

Als je niet iedere keer zelf 'Figure' of 'Equation' wilt typen, gebruik dan het package fancyref (\usepackage[plain]{fancyref}).

```
\begin{equation}
\label{eq:verg}
a^2 + b^2 = c^2\langleend\{equation\}Zie \Fref{eq:verg}.
```

$$
a^2 + b^2 = c^2 \tag{5}
$$

Zie Equation [\(5\)](#page-157-0).

## Cross references

Als je niet iedere keer zelf 'Figure' of 'Equation' wilt typen, gebruik dan het package fancyref (\usepackage[plain]{fancyref}).

```
\begin{equation}
\label{eq:verg}
a^2 + b^2 = c^2\langleend\{equation\}Zie \Fref{eq:verg}.
```

$$
a^2 + b^2 = c^2 \tag{5}
$$

Zie Equation [\(5\)](#page-157-0).

 $\lceil$  renewcommand ${\lceil}$  Frefeqname ${\lceil}$  Vergelijking Zie \Fref{eq:verg}.

Zie Vergelijking [\(5\)](#page-157-0).

Referenties maak je met BibTEX. De hoofdlijnen:

- **1** Kies een BibTEX-style (LATEX bevat al een aantal, bijv. alpha en plain)
- <sup>2</sup> Maak een apart bestand met informatie over literatuur (bijv. referenties.bib)
- <sup>3</sup> Voeg aan het eind van je document het volgende toe:

\bibliographystyle{alpha} \bibliography{referenties}

- $\bullet$  Refereer in je document via het \cite-commando.
- <sup>5</sup> Compileer je document als volgt: pdflatex filename, bibtex filename, pdflatex filename, pdflatex filename

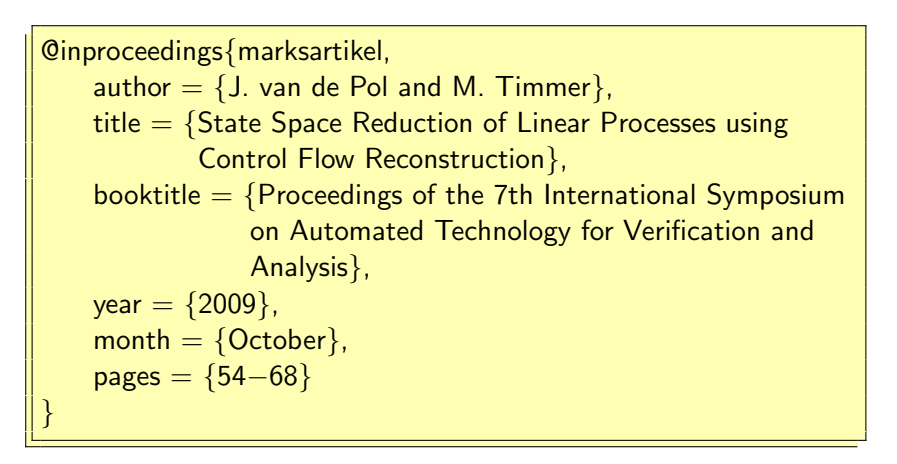

Nu kan ik refereren naar dit artikel~\cite{marksartikel}.

Nu kan ik refereren naar dit artikel [1].

De meestgebruikte stijlen:

- **•** Carticle (author, title, journal, year, (volume, number, pages))
- @inproceedings (author, title, booktitle, year, (editor, pages))
- @book (author/editor, title, publisher, year, (volume, series))
- @masterthesis (author, title, school, year)
- @techreport (author, title, institution, year, (type, number))

# Referenties in de inhoudsopgave

Om de referentielijst in de inhoudsopgave te krijgen zet je het volgende commando direct voor het \bibliography-commando.

 $\{addcontentsline{}$  toc $\}$  section $\{Ref$ erences $\}$ 

Voor meer mogelijkheden: gebruik het tocbibind-package.

De inhoudsopgave zelf, de lijst met referenties, de lijst met figuren, etc, allemaal in de inhoudsopgave zetten:

 $\{usepackage{tocbibind}\}$ 

Hetzelfde als hierboven, maar nu niet de inhoudsopgave in de inhoudsopgave, en bovendien de referenties-sectie nummeren:

 $\mu$ usepackage[numbib, nottoc]{tocbibind}

Vandaag gaan we het document "Een mooi document in LATEX" namaken met LATFX.

Opdracht 6:

Vul je document aan zodanig dat het tot en met sectie 6 overeenkomt met het origineel.

(Hint: zoals eerder gezegd kan je de relevante BibTEX-informatie vinden op <http://www.informatik.uni-trier.de/~ley/db/>)

## **[Introductie](#page-2-0)**

- [De basis](#page-11-0)
- 3 [Tekstopmaak](#page-41-0)
- [Tekst netjes ordenen](#page-58-0)
	- **•** [Opsommingen](#page-59-0)
	- [Tabellen](#page-69-0)
	- [Spacing](#page-77-0)
- 5 [Afbeeldingen en floats](#page-97-0)

#### **[Wiskunde](#page-114-0)**

- **•** [Eenvoudige formules typen](#page-115-0)
- **•** [Formules uitlijnen](#page-137-0)
- **[Verzamelingen en logica](#page-144-0)**
- [Referenties en citaties](#page-154-0)
- [Nuttige packages](#page-165-0)
- [Overig](#page-174-0)
- <span id="page-165-0"></span>Maar wacht, er is meer...

Voor alles wat je ooit zou willen doen bestaat een package.

- amsmath  $\bullet$  fncychap
- url **•** fancyhdr
- o tikz
- **o** relsize
- multirow
- subfigure
- algorithm2e
- babel **o** sectsty
- listings

Installatie is distributie-afhankelijk. Wat altijd werkt: de .sty-file in de directory van het document zetten.

Voor alles wat je ooit zou willen doen bestaat een package.

- amsmath  $\bullet$  fncychap
- o url **•** fancyhdr
- o tikz
- **o** relsize
- 
- multirow
- subfigure
- algorithm2e

**o** babel **o** sectsty • listings

Installatie is distributie-afhankelijk. Wat altijd werkt: de .sty-file in de directory van het document zetten.

```
documentclass{...}
 \usepackage{simpsons}
...
 \begin{bmatrix} \text{begin} \\ \text{1} \end{bmatrix}Bart, \text{Burns}
```
Voor alles wat je ooit zou willen doen bestaat een package.

amsmath

o url o tikz

- $\bullet$  fncychap
- **•** fancyhdr
	- **o** relsize
- multirow
- subfigure
- algorithm2e

**o** babel **o** sectsty • listings

Installatie is distributie-afhankelijk. Wat altijd werkt: de .sty-file in de directory van het document zetten.  $\ddot{}}$ 

```
documentclass{...}
\usepackage{simpsons}
...
 \begin{bmatrix} \text{begin}\end{bmatrix}Bart, \Burns
```
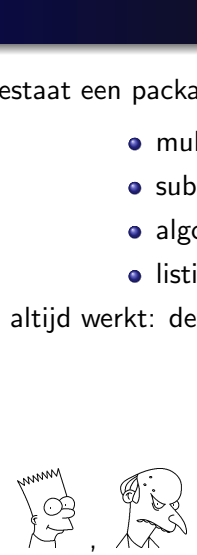

Voor alles wat je ooit zou willen doen bestaat een package.

amsmath

url o tikz

- $\bullet$  fncychap
- **•** fancyhdr
- **o** relsize
- **•** multirow
- subfigure
- algorithm2e

**o** babel **o** sectsty • listings

Installatie is distributie-afhankelijk. Wat altijd werkt: de .sty-file in de directory van het document zetten.  $\ddot{}}$ 

```
documentclass{...}
\usepackage{simpsons}
...
 \begin{bmatrix} \text{begin}\end{bmatrix}Bart, \text{Burns}
```
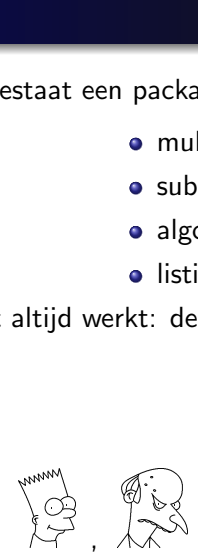

Heel nuttig: The Comprehensive LATEX Symbol List.

# Algoritmes

Algoritmes: gebruik algorithm2e of listings. Een voorbeeld:

```
\begin{lstlisting}[language=Pascal, columns=fullflexible,
keywordstyle=\textbf, frame=single]
insertionSort(array A)
begin
    for i := 1 to length[A] – 1 do
    begin
        value := A[i];
        j := i - 1;while i \ge 0 and A[i] > value do
        begin
             A[i + 1] := A[i];j := j - 1;end;
        A[i + 1] := value;
    end;
end;
\end{lstlisting}
```

```
insertionSort(array A)
begin
    for i := 1 to length[A] – 1 do
    begin
        value := A[i];
        j := i - 1;while j \ge 0 and A[j] > value do
        begin
            A[i + 1] := A[i];j := j - 1;end;
        A[i + 1] := value;
    end;
end;
```
## Algoritmes

```
\begin{algorithm}
\DontPrintSemicolon \smaller
\KwIn{An array $A$ containing integers}\;
\hbox{\tt\&WOut}\A sorted array $A'$ containing the same numbers as $A$}\;
\line{(1,0)}{315}\\
insertionSort(array $A$)\;
\ln dp \$A' := \text{copy}(A)$\;
          \forall \For{$i := 1$ to $\text{length}[A'] - 1$} {
             \text{value} := A'[\text{ii}]$i := i - 1$ \.\While{$j \geq 0 \wedge A'[i] > \text{value}$} {
                  $A'[i + 1] := A'[i]$ \;
                  $i := i - 1$\;
              }
             \{A'\left[\right]+1\right] := \text{value}\;
          }
         \Return{$A'$}\;
\caption{Insertion sort}
 \end{algorithm}
```
#### Algorithm 1: Insertion sort

Input: An array A containing integers

**Output**: A sorted array  $A'$  containing the same numbers as  $A$ 

```
insertionSort(array A)
   A' := \text{copy}(A)for i := 1 to length[A'] - 1 do
       value := A'[i]j := i - 1while j \geq 0 \wedge A'[j] > value do
            A'[j + 1] := A'[j]j := j - 1end
       A'[j + 1] := \text{value}end
   return A'
```
## **[Introductie](#page-2-0)**

- [De basis](#page-11-0)
- 3 [Tekstopmaak](#page-41-0)
- [Tekst netjes ordenen](#page-58-0)
	- **•** [Opsommingen](#page-59-0)
	- [Tabellen](#page-69-0)
	- [Spacing](#page-77-0)
- 5 [Afbeeldingen en floats](#page-97-0)

## **[Wiskunde](#page-114-0)**

- **•** [Eenvoudige formules typen](#page-115-0)
- **•** [Formules uitlijnen](#page-137-0)
- **[Verzamelingen en logica](#page-144-0)**
- [Referenties en citaties](#page-154-0)
- [Nuttige packages](#page-165-0)
- [Overig](#page-174-0)
- <span id="page-174-0"></span>Maar wacht, er is meer...

\LaTeX\ kan ook voetnoten\footnote{zoals deze} plaatsen.

 $\mathbb{E}$ T<sub>F</sub>X kan ook voetnoten<sup>1</sup> plaatsen.

\LaTeX\ kan ook voetnoten\footnote{zoals deze} plaatsen.

 $\mathbb{E}$ T<sub>F</sub>X kan ook voetnoten<sup>1</sup> plaatsen.

Het lettertype van sectietitels wijzigen:

 $\{usepackage\}$ \allsectionsfont{\usefont{OT1}{phv}{bc}{n}\selectfont} \LaTeX\ kan ook voetnoten\footnote{zoals deze} plaatsen.

 $\mathbb{E}$ T<sub>F</sub>X kan ook voetnoten<sup>1</sup> plaatsen.

Het lettertype van sectietitels wijzigen:

 $\{usepackage\}$ \allsectionsfont{\usefont{OT1}{phv}{bc}{n}\selectfont}

Decoraties in math mode:  $\hat{x}, \bar{x}, \tilde{x}, \tilde{x}, \vee{x}, \dot{x}, \ddot{x}$ 

Decoraties in math mode:  $\hat{x}, \overline{x}, \overline{x}, \overline{x}, \overline{x}$ 

Een nieuw commando definiëren:

\newcommand{\water}{\$H 2O\$} Nu kan je eenvoudig \water\ schrijven.

Nu kan je eenvoudig  $H_2O$  schrijven.

Een nieuw commando definiëren:

\newcommand{\water}{\$H 2O\$} Nu kan je eenvoudig \water\ schrijven.

Nu kan je eenvoudig  $H_2O$  schrijven.

 $\newcommand{\hbox{\w02}\label{thm} \hbox{\em{huiswerk}}$ Nu kan je eenvoudig \hw\ schrijven. Of \hw opdracht.

Nu kan je eenvoudig huiswerk schrijven. Of huiswerkopdracht.
De marges die LATEX gebruikt zijn vaak erg groot. Gelukkig zijn ze aan te passen.

De marges die LATEX gebruikt zijn vaak erg groot. Gelukkig zijn ze aan te passen.

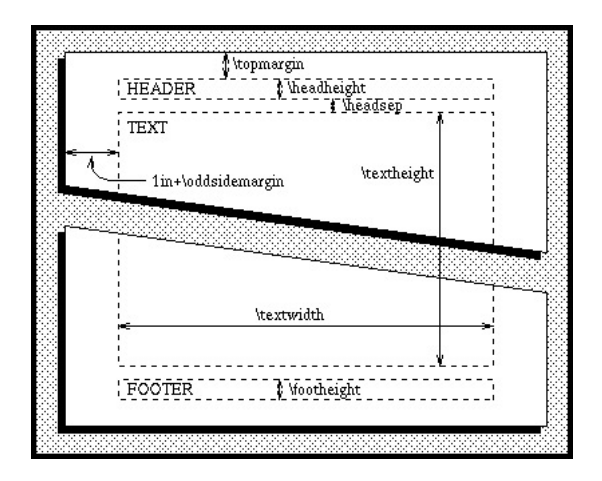

De linker- en rechtermarge 1 centimeter kleiner maken:

```
addtolength{\oddsidemargin}{-1cm}
addtolength{\evensidemargin}{-1cm}
\addto\text{}\textwidth}{+2cm}
```
De linker- en rechtermarge 1 centimeter kleiner maken:

```
addtolength{\oddsidemargin}{-1cm}
addtolength{\evensidemargin}{-1cm}
\text{addtolength}\{\text{with}\{\n+2cm\}
```
De boven- en ondermarge 1 centimeter kleiner maken:

```
addtolength{\topmargin}{-1cm}
\addtolength{\textheight}{+2cm}
```
De linker- en rechtermarge 1 centimeter kleiner maken:

```
addtolength{\odot}ddsidemargin}{−1cm}
addtolength{\evensidemargin}{-1cm}
\text{addtolength}\{\text{with}\{\n+2cm\}
```
De boven- en ondermarge 1 centimeter kleiner maken:

addtolength{\topmargin}{-1cm}  $addtolength{\texttext{left}}{+2cm}$ 

Geen linkermarge, maar de rechtermarge gelijk houden:

```
addtolength{\textwidth}{\odot}\text{addtolength}\{\text{with}\{\1in\}\setlength{\oddsidemargin}{-1in}
```
Alles wat LATEX nummert (bijv. hoofdstukken, items, afbeeldingen, pagina's, vergelijkingen) gebeurt door middel van counters. Deze zijn ook op te vragen.

Alles wat LAT<sub>E</sub>X nummert (bijv. hoofdstukken, items, afbeeldingen, pagina's, vergelijkingen) gebeurt door middel van counters. Deze zijn ook op te vragen.

Het paginanummer van deze slide in de PDF is \thepage. Het laatste plaatje is genummerd met \thefigure.

Het paginanummer van deze slide in de PDF is 187. Het laatste plaatje is genummerd met 3.

Alles wat LAT<sub>E</sub>X nummert (bijv. hoofdstukken, items, afbeeldingen, pagina's, vergelijkingen) gebeurt door middel van counters. Deze zijn ook op te vragen.

Het paginanummer van deze slide in de PDF is \thepage. Het laatste plaatje is genummerd met \thefigure.

Het paginanummer van deze slide in de PDF is 188. Het laatste plaatje is genummerd met 3.

Counters die standaard in LATEX gebruikt worden:

part, chapter, section, subsection, subsubsection, paragraph, subparagraph, page, equation, figure, table, footnote, enumi, enumii, enumiii, enumiv.

#### **Counters**

Appels

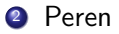

Bananen

<sup>4</sup> Nectarines Druiven Mandarijnen **4** Appels

<sup>2</sup> Peren

**Bananen** 

**Nectarines Druiven** <sup>6</sup> Mandarijnen

```
\{newcounter\{enumx\} (in preamble)
\begin{equation} \{p\}.4\text{with}\p{A\text{with}}\}\begin{enumerate}
\iotaitem Appels \item Peren \item Bananen
\setlength{\emptyset} setcounter{enumx}{\value{enumi}}
\end{enumerate} &
\begin{bmatrix} \text{begin} \text{ferm} \\ \text{temperature} \end{bmatrix}\setlength{\label{eq:setcounter} \begin{equation} \simeq \text{equ} \quad \text{equ} \quad \text{item Nectarines \item Druiven \item Mandarijnen
\{end\}end{enumerate}
\{end{aligned}tabular\}
```
Header en footers aanpassen met \pagestyle en \thispagestyle:

\pagestyle{empty} are header en geen footer \pagestyle{plain} paginanummer midden onderaan de pagina \pagestyle{headings} paginanummer rechts bovenaan de pagina, en de hoofdstuk-/sectietitel links bovenaan

Header en footers aanpassen met \pagestyle en \thispagestyle:

\pagestyle{empty} areen header en geen footer \pagestyle{plain} paginanummer midden onderaan de pagina \pagestyle{headings} paginanummer rechts bovenaan de pagina, en de hoofdstuk-/sectietitel links bovenaan

Voor meer invloed op de headers en footers:

```
\text{usepackage}\{\text{fancyhdr}\}\\pagestyle{fancy}
...
```
# Gekke foutmeldingen

LATEX is niet altijd even duidelijk met de foutmeldingen.

 $$f(x) = x^2$ 

! Missing \\$ inserted. (lees: er mist een dollarteken)

# Gekke foutmeldingen

LATEX is niet altijd even duidelijk met de foutmeldingen.

 $f(x) = x^2$ 

! Missing \\$ inserted. (lees: er mist een dollarteken)

```
\begin{bmatrix} \text{begin}\end{bmatrix}item Blabla
```
...

\begin{itemize} on input line 91 ended by \end{document} (lees: je bent de  $\end{math}$ itemize} vergeten)

# Gekke foutmeldingen

LATEX is niet altijd even duidelijk met de foutmeldingen.

 $f(x) = x^2$ 

! Missing \\$ inserted. (lees: er mist een dollarteken)

```
\begin{bmatrix} \mathsf{begin}} \mathsf{f} \end{bmatrix}item Blabla
...
```
\begin{itemize} on input line 91 ended by \end{document} (lees: je bent de  $\end{math}$ itemize} vergeten)

Vaak zit het regelnummer dat genoemd wordt redelijk in de buurt. Tip: compileert regelmatig. Kom je er niet uit, Google dan op de foutmelding.

Een veelvoorkomende warning is de overfull hbox.

Laaaaaaaaaaaaaaaaaaaange laaaaaaaaaaaaaaaaaaaange woorden. Laaaaaaaaaaaaaaaaaaaange laaaaaaaaaaaaaaaaaaaange woorden.

Overfull \hbox (78.26964pt too wide) in paragraph at lines 91--92 []\OT1/cmr/m/n/10 Laaaaaaaaaaaaaaaaaaaange laaaaaaaaaaaaaaaaaaaange wo-or-den. Laaaaaaaaaaaaaaaaaaaange

Vandaag gaan we het document "Een mooi document in LATEX" namaken met LAT<sub>F</sub>X.

Opdracht 7:

Vul je document aan zodanig dat het tot en met sectie 7 overeenkomt met het origineel.

(Je mag de tekst "sitting in a tree: K-I-S-S-I-N-G" niet meer dan  $\acute{e}$ en keer te typen (en dus ook geen copy/paste doen). Hint: je zal de syntax van \newcommand moeten opzoeken om te zien hoe je hier parameters aan mee kan geven)

#### **[Introductie](#page-2-0)**

- [De basis](#page-11-0)
- 3 [Tekstopmaak](#page-41-0)
- [Tekst netjes ordenen](#page-58-0)
	- **[Opsommingen](#page-59-0)**
	- [Tabellen](#page-69-0)
	- [Spacing](#page-77-0)
- 5 [Afbeeldingen en floats](#page-97-0)

#### **[Wiskunde](#page-114-0)**

- **•** [Eenvoudige formules typen](#page-115-0)
- **•** [Formules uitlijnen](#page-137-0)
- **[Verzamelingen en logica](#page-144-0)**
- [Referenties en citaties](#page-154-0)
- [Nuttige packages](#page-165-0)
- [Overig](#page-174-0)
- <span id="page-197-0"></span>10 [Maar wacht, er is meer. . .](#page-197-0)

Als je de smaak te pakken hebt gekregen is er veel meer leuks:

- **·** LATFX Beamer (zie hier het resultaat)
- LATEX TikZ (zie volgende slides)
- Programmeren in T<sub>F</sub>X

### Een voorbeeld van TikZ

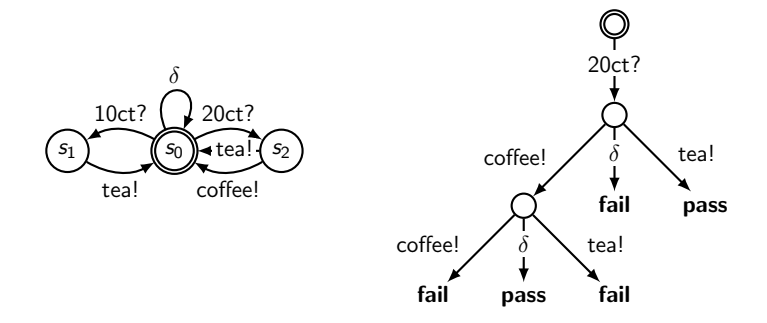

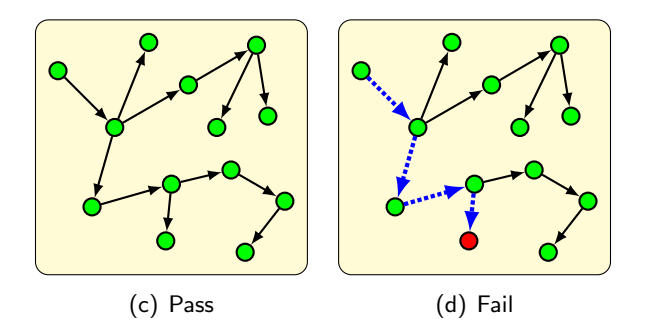

# En nog meer TikZ

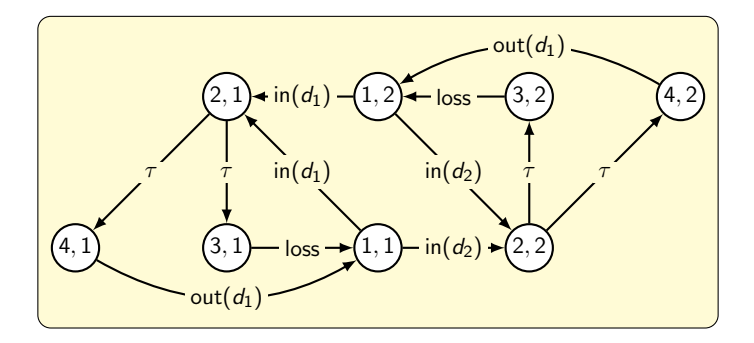

# En nog meer TikZ

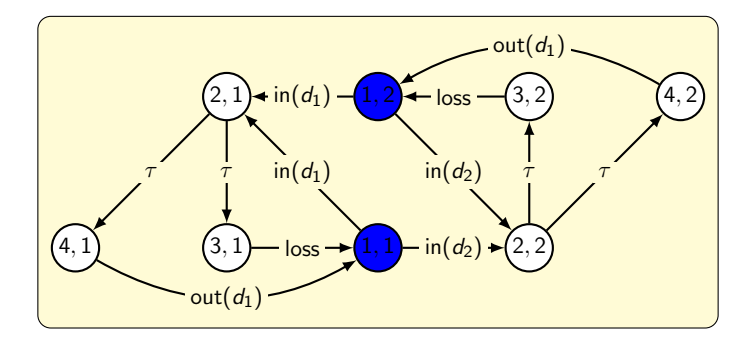

# En nog meer TikZ

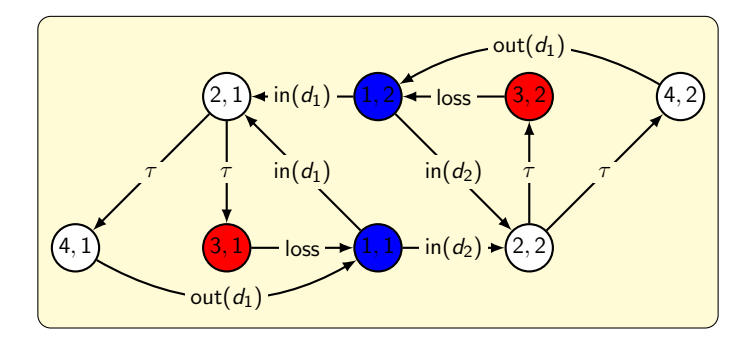

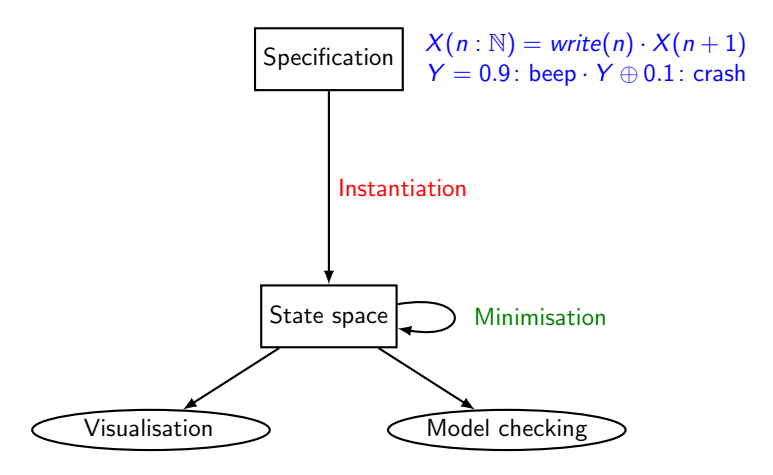

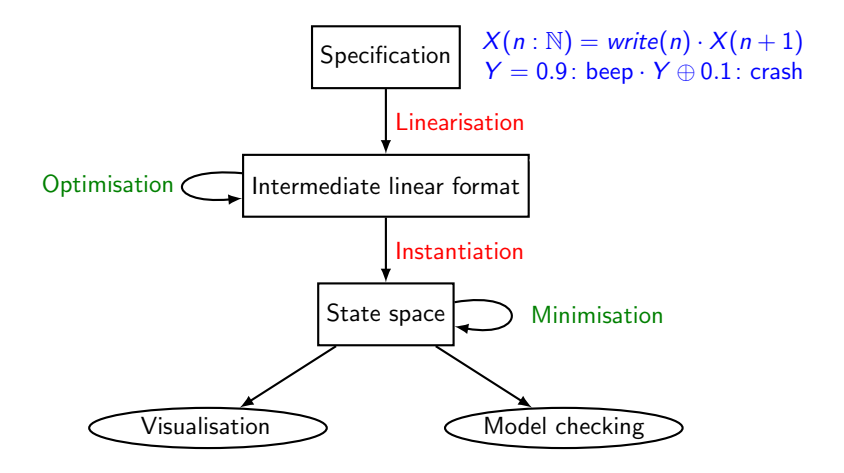

## Nog meer TikZ

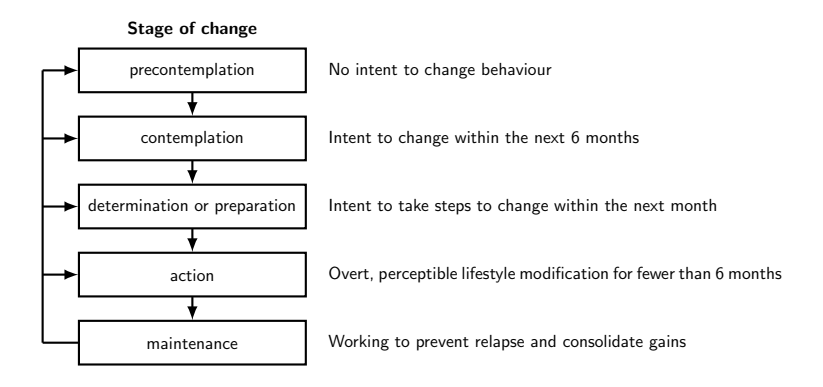

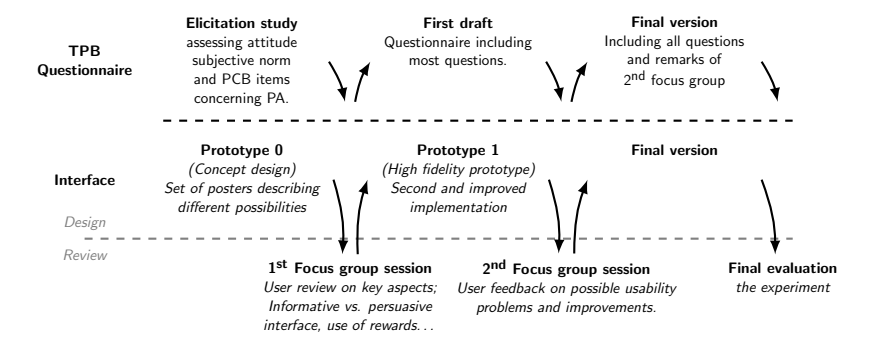

#### Hoe nu verder

Handige internetbronnen:

- <http://tobi.oetiker.ch/lshort/lshort.pdf>
- [http://www.ctan.org/tex-archive/info/symbols/](http://www.ctan.org/tex-archive/info/symbols/comprehensive/symbols-a4.pdf) [comprehensive/symbols-a4.pdf](http://www.ctan.org/tex-archive/info/symbols/comprehensive/symbols-a4.pdf)
- <ftp://ftp.ams.org/pub/tex/doc/amsmath/amsldoc.pdf>
- <www.stdout.org/~winston/latex/latexsheet.pdf>

#### Hoe nu verder

Handige internetbronnen:

- <http://tobi.oetiker.ch/lshort/lshort.pdf>
- [http://www.ctan.org/tex-archive/info/symbols/](http://www.ctan.org/tex-archive/info/symbols/comprehensive/symbols-a4.pdf) [comprehensive/symbols-a4.pdf](http://www.ctan.org/tex-archive/info/symbols/comprehensive/symbols-a4.pdf)
- <ftp://ftp.ams.org/pub/tex/doc/amsmath/amsldoc.pdf>
- <www.stdout.org/~winston/latex/latexsheet.pdf>
- <http://www.google.com>

Handige internetbronnen:

- <http://tobi.oetiker.ch/lshort/lshort.pdf>
- [http://www.ctan.org/tex-archive/info/symbols/](http://www.ctan.org/tex-archive/info/symbols/comprehensive/symbols-a4.pdf) [comprehensive/symbols-a4.pdf](http://www.ctan.org/tex-archive/info/symbols/comprehensive/symbols-a4.pdf)
- <ftp://ftp.ams.org/pub/tex/doc/amsmath/amsldoc.pdf>
- <www.stdout.org/~winston/latex/latexsheet.pdf>
- <http://www.google.com>

Handige boeken:

- A Guide to LATEX: Tools and Techniques for Computer Typesetting (Helmut Kopka en Patrick W. Daly)
- The LATEX Companion (Frank Mittelbach en Michel Goossens)
- LATEX: a Document Preparation System (Leslie Lamport)
- More Math Into LATEX, 4th Edition (George Grätzer)

Handige internetbronnen:

- <http://tobi.oetiker.ch/lshort/lshort.pdf>
- [http://www.ctan.org/tex-archive/info/symbols/](http://www.ctan.org/tex-archive/info/symbols/comprehensive/symbols-a4.pdf) [comprehensive/symbols-a4.pdf](http://www.ctan.org/tex-archive/info/symbols/comprehensive/symbols-a4.pdf)
- <ftp://ftp.ams.org/pub/tex/doc/amsmath/amsldoc.pdf>
- <www.stdout.org/~winston/latex/latexsheet.pdf>
- <http://www.google.com>

Handige boeken:

- A Guide to LATEX: Tools and Techniques for Computer Typesetting (Helmut Kopka en Patrick W. Daly)
- The LATEX Companion (Frank Mittelbach en Michel Goossens)
- LATEX: a Document Preparation System (Leslie Lamport)
- More Math Into LATEX, 4th Edition (George Grätzer)

Mensen die al langer LAT<sub>E</sub>X gebruiken:

Mark Timmer (<timmer@cs.utwente.nl>)